# Инструкция по ΠŦ эксплуатации OnePlus

Благодаря обновлениям программного обеспечения ваш опыт работы с программным интерфейсом  $\mathfrak k$ ключая но не ограничиваясь этим

программные функции, пользовательские интерфейсы и опыт взаимодействия) могут отличаться от интерфейс представлен в данном руководстве Программный . интерфейс может быть изменен.

# Оглавление

### НАЧАЛО РАБОТЫ

11 12 12 Настройка вашего устройства 13 Батарея и зарядка 14 Физические кнопки 16 Передача данных на OnePlus 17 ОСНОВЫ 20 Основные жесты 21 Установка и удаление приложений

22 Использование Приложений 22 Домашний экран 24 Панель уведомлений 27 Google assistant 30 Настройки 32 **Wi-Fi**и сеть 33 Wi-Fi 33 SIM-карта и сеть 34 Горячая точка и привязь 34 Подключение **Bluetooth устройств** 36

Bluetooth 36 NFC 37 Android Beam 37 Нажмите и заплатите 37 **Дисплей** 38 **Кастомизация**

#### 40

**Звук и вибрация**

41

Громкость 41 Дирак Аудио Тюнер 41 Не Беспокоить 42 Режим наушников 42 Живая Подпись 43 Мелодия звонка и вибрация 43 Системные звуки 43

#### **Кнопки и жесты**

### 43

Панель навигации и жесты

43

Быстрые жесты

44

Дважды нажмите кнопку питания

45

Нажмите и удерживайте кнопку питания

45

Длительное нажатие, чтобы сделать снимок

46

# **Приложения и уведомления**

#### 46

#### **Экран безопасности и блокировки**

### 47

Безопасность устройства 48 Личная безопасность 49 Закрепление экрана 50 **Конфиденциальность**

### 51

Менеджер разрешений 51 Показать пароли 51 Экран блокировки 51

#### **Местонахождение**

### 52

**Аккумуляторная батарея**

### 52

**Запоминающее устройство**

#### 53

**Счета**

#### 53

**Цифровое благополучие и родительский контроль**

#### 54

**Коммунальные услуги**

### 55

#### **Система**

#### 56

Доступность 56 Язык и ввод 56 Дата и время 57 Резервное копирование 58 Параметры сброса 58 Хранилище OTG 58 Программы повышения квалификации 59

Несколько пользователей 59 Повышение оперативной памяти 60 Обновления системы 60 **О телефоне** 60 Приложения 62 Телефон 63 Контакты 65 Файловый Менеджер 66 Сообщения 67 Погода 68 Калькулятор 70 Регистратор 70 Приложение Notes 71 Камера 73 Галерея 76 Часы 77 Режим Дзен 79 Переключатель OnePlus 80 Google Apps 81

Продвинутый 84 Игровой режим 85 Не Беспокоить 86 Литой экран 86 Плановое включение/выключение питания 87 Закрепление экрана 87 Параллельные Приложения 88 Картинка-в картинке 88 FileDash 89 Скрытое Пространство 89 ПЕРЕЗАГРУЗКА, ОБНОВЛЕНИЕ РЕЗЕРВНОЕ КОПИРОВАНИЕ, ВОССТАНОВЛЕНИЕ

91

**Перезагрузка или принудительная перезагрузка**

92

**Обновления системы**

### 92

#### **Резервное копирование и восстановление**

### 92

Резервное копирование и восстановление с помощью OnePlus Switch 92

Используйте Google Циск для резервного копирования и восстановления 93

Заводской сброс

93

#### Доступность

### 95

Увеличение с помощью тройного нажатия

96

Кнопка включения завершает вызов

96

Инверсия цвета

96

Цветокоррекция

97

Высококонтрастный текст

97

### ИНФОРМАЦИЯ ПО ТЕХНИКЕ БЕЗОПАСНОСТИ 98

Декларация 99 Товарные знаки и разрешения 99 Политика Конфиденциальности 100 Меры предосторожности при использовании устройства 100 Общая Информация По Технике Безопасности 101 Безопасность Батареи 104 Безопасность Зарядки 105 Безопасность Вождения 106 Медицинская Информация 107 Заявление О Безопасности Лазера 107 **Соответствие нормативным требованиям ЕС** 108

Заявление CE

108

Информация о радиочастотном воздействии (SAR) 109 Ограничения в полосе 5 ГГц 110 Частотные полосы и мощность 110 Правильная утилизация данного продукта 111 Соответствие Требованиям RoHS 111 Соответствие требованиям ERP 112

### **Соответствие нормативным требованиям** FCC

### 114

Заявление FCC

114

Внимание FCC

115

Информация о радиочастотном воздействии (SAR)

116

Правила совместимости слуховых аппаратов (HAC) для мобильных устройств телефоны

117

### **Соответствие Требованиям Отрасли Канада**

# 120

Заявление IC

120

Ограничения в диапазоне 5 ГГц

121

Информация о радиочастотном воздействии (SAR)

122

**Уход и техническое обслуживание**

### 123

**Информация О Гарантии Устройства**OnePlus

### 124

### **Ограниченная гарантия не распространяется на** 125

Политика возврата **о**граничена Северной Америкой & **Европа**)

#### 126

# Начало работы

# Узнайте больше о вашем устройстве и

#### начните использовать.

 $\circledR$  Powebeжим сна/болрствования ② Нижний микрофон ③Кнопки регулировки громкости ④Лоток для нано-SIM-карт ⑤ Фронтальная камера ⑥Верхний динамик ⑦ Задняя камера ⑧ Вспышки ⑨ Датчик отпечатков пальцев ⑩ Разъем для наушников  $(11)$ Порт USB Type-C  $(1)$ Нижний Динамик

# Настройка вашего устройства

# **Вставить** SIM-**карту**

1. Вставьте выталкиватель лотка SIM в небольшое отверстие

на держателе SIM-карты.

.

Плотно прижмите выталкиватель к отверстию, чтобы

вытолкнуть лоток для SIM-карты

2. Медленно вытащите лоток для SIM-карты из лотка слот.

3. Поместите SIM-карту в лоток для SIM-карты.

4. Вставьте лоток для SIM - карты обратно в устройство.

\* Используйте оригинальную карту Nano-SIM.

Неоригинальные

карты могут привести к повреждению.

# **Загрузка** OnePlus

Нажмите и удерживайте кнопку **питания**в течение нескольких минут секунд, чтобы загрузить телефон Если ваш телефон не включается, может потребоваться зарядка.

# **Мастер Настройки**

При первой загрузке телефона (или после factory reset *истройки* позволяет настройка всех функций, включая язык, программные кнопки, жесты разблокировка отпечатков пальцев,

и другие особенности. Если вы хотите изменить это позже вы можете сделать это после настройки телефона в приложении Настройки".

# Батарея и зарядка

Вам нужно будет зарядить телефон, когда вы сначала купите его или если вы им давно не пользовались - время.

### **Информация По Технике Безопасности**:

1. Чтобы обеспечить вашу безопасность и избежать повреждений

устройство, используйте только официальное зарядное устройство и

USB-кабель. 2. OnePlus поддерживает USB Кабель Type-C. 3. Отключите зарядное устройство после завершения зарядки чтобы не тратить впустую электричество. 4. Не ставьте ничего на свой телефон, пока он заряжается.

## **Зарядите аккумулятор**

1. Подключите USB-кабель к адаптеру;

2. Подключите USB-кабель к USB-порту телефона.

3. Подключите адаптер к розетке питания.

4. После зарядки отсоедините кабель USB от

телефон и отсоедините адаптер от

розетка.

### **Экономьте энергию и продлевайте срок**

# **службы батареи**

Уменьшите расход энергии путем делать

следующее:

1. Выключите экран, когда устройство не подключено используйте.

2. Включите режим экономии батареи, когда

батарея разряжена.

3. Отключите Bluetooth Wi-Fi, Когда вы не

используя их.

4. Тусклая яркость экрана и сокращение времени сна в настройках.

5. Удаляйте приложения, которыми вы не пользуетесь.

# **Варп Заряд** -

При использовании зарядного устройства OnePlus USB кабель для зарядки, вы можете зарядить свой телефон безопасно и быстро.

Когда температура ниже 12° Сили

при температуре выше 45°C телефон быстро остановится зарядка для защиты аккумулятора.

### Физические кнопки

### **Кнопка питания**

Кнопка питания расположена на правой стороне телефон.

⚫Нажмите и удерживайте кнопку питания чтобы включить , устройство когда устройство выключено , .

⚫Нажмите и удерживайте кнопку питания для Голоса Помощник, когда устройство включено.

⚫Нажмите кнопку питания и увеличьте громкость

кнопка одновременно для выключения питания.

 $\blacksquare$ Нажмите кнопку питания, чтобы включить выключить экран.

### **Кнопка регулировки громкости**

Кнопка регулировки громкости расположена на левой стороне

телефон.

⚫При воспроизведении музыки или видео нажмите кнопка регулировки громкости для регулировки громкости мультимедиа.

⚫Нажмите кнопку регулировки громкости во время вызова отрегулируйте громкость звонка.

⚫Нажмите кнопку регулировки громкости чтобы , мелодия звонка при поступлении входящего вызова.

### **Клавиши быстрого доступа**

Вы можете выполнять быстрые действия с помощью клавиши быстрого доступа.

⚫Нажмите и удерживайте кнопку питания и

кнопку Увеличения громкости одновременно чтобы ,

выключить

устройство.

⚫Нажмите и удерживайте кнопку питания и

кнопку Уменьшения громкости одновременно чтобы взять , скриншот.

⚫Нажмите и удерживайте кнопку питания и

кнопку Уменьшения громкости одновременно чтобы , режим восстановления доступа, Когда устройство питание выключено.

⚫Длительное нажатие кнопки питания и регулировки громкости

встаньте на 10 секунд, чтобы принудительно выключить питание.

# Передача данных на OnePlus

OnePlus Switch мет быстро передавать все ваши данные, включая контакты, сообщения и фотографии от ваше старое устройство к вашему новому устройству OnePlus.

Если старое устройство OnePluвли другие устройства Android:

1. Откройте приложение OnePlus Switdbыберите я

**новый телефон**, затем выберите свой старый телефон типаж.

2. Следуйте инструкциям на новом экране телефона. Скачайте и установите OnePlus Switah свой компьютер. старый телефон.

3. Нажмите Продолжить на своем новом телефоне.

4. Откройте переключатель OnePlus в ашем старом телефоне,

выберите i'M A old phome отсканируйте QR - код код на Вашем новом телефоне, чтобы соединить их телефоны.

5. После подключения двух телефонов выберите данные, которые вы хотите перенести со своего старого компьютера.

телефон Нажмите чтобы начать Затем подождите пока передача завершена.

Если старое устройство-это *iPhone*:

1. Синхронизируйте данные вашего устройства iOSc iCloud.

2. Откройте приложение OnePlus Switch.

3. Выберите **я новый телефон** и нажмите на кнопку "**айфон**".

4. Войдите в свою учетную запись iCloud начните импорт данных.

5. Рекомендуется завершить все

процесс передачи данных при подключении к

Сеть Wi-Fiи коммутатор OnePlugолжны

всегда оставайтесь на экране. Если вы когда нибудь получите отключитесь от сервера iCloudпожалуйста попробуйте снова войти в iCloud взять трубку с помощью передача данных. Пожалуйста обратите внимание что ТОЛЬКО

определенный формат данных может быть передан за счет к проблемам совместимости.

# Основы

# Научитесь использовать свое устройство OnePlus.

# Основные жесты

Научитесь использовать основные жесты, такие как касание, перетаскивание,

проведите пальцем и увеличьте масштаб, чтобы управлять своим телефоном и

приложения.

1. Нажмите, чтобы войти в приложение или выбрать его

2. При просмотре веб-страницы или списка проведите пальцем вверх или вниз.

вниз, чтобы прокрутить.

З. Проведите пальцем влево или вправо, чтобы переключиться

вкладки, изменение страниц или содержимого слайдов в погода/календарь/галерея/список приложений.

4. двухпальцевый зум для изображений и веб-страниц.

5. Нажмите и удерживайте экран, чтобы вызвать

всплывающее окно для дополнительных настроек или введите статус редактирования.

### Установка и удаление приложений

# **Установка приложений из** Play Store

Рекомендуется загружать и устанавливать приложения с Play Stor е оторый доступен на вашем устройстве. Откройте Play Store и поиска приложений с помощью ключа

слова или на экране.

⚫Нажмите на значок приложения чтобы просмотреть , сведения о приложении.

⚫Нажмите **Установить**, чтобы загрузить и установить

#### приложения.

 $\star$ 

Желательно скачивать приложения поWi-Fi сеть.

# **Удаление приложений**

Удалите приложения следующим образом:

⚫На главном экране или в ящике приложения нажмите и

удерживайте значок приложения и выберите **Удалить**.

### ⚫Перейдите в Play Store > > **Мои приложения и игры** >>

**Установлен**, нажмите, чтобы ввести сведения о

приложении,

выберите **Удалить**.

⚫Перейдите в **Настройки** > > **Приложения и уведомления** и

выберите приложение Затем перейдите в **раздел** 

### **Информация о приложении** и

### выберите Удалить.

 $\ast$ 

Некоторые предустановленные приложения не могут быть деинсталлирован

# Использование Приложений

Узнайте, как открывать приложения, переключаться между приложениями, закройте приложения и просмотрите информацию о них.

### Ящик приложения

Проведите пальцем вверх по главному экрану, чтобы просмотреть все ваши приложения в ящике приложений

## Открытые приложения

Откройте приложение с помощью значка приложения на рабочем столе или в ящике приложения.

# Просмотр информации о приложении

Длительное нажатие на значок приложения и выбор информации о приложении в всплывающее окно для просмотра информации о приложении и его настройках варианты.

# Переключение приложений

В навигационных жестахпроведите пальцем влево или

вправо

вдоль нижней панели, чтобы переключаться между приложениями.

**B Back, Home, Recents** *HTE KHOTIKY* Recents

на панели навигации можно переключаться между приложениями.

### **Закрыть приложения**

⚫В **навигационных жестах**проведите пальцем вверх от нижний край экрана и пауза, затем закройте приложения, проведя пальцем вверх по карте приложения.

⚫Нажмите кнопку последние и закройте приложения,

проведя пальцем

вверх по карте приложения.

### **Очистить фоновые задачи**

⚫В **навигационных жестах**проведите пальцем вверх от нижний край экрана и пауза, затем нажмите  $\Im$ в нижней части экрана, чтобы очистить фоновые задачи. ⚫Нажмите кнопку Последние чтобы войти в последние ,

приложения список Нажмите  $\Im$ в нижней части экрана, чтобы очистите фоновые задачи.

\*Закрепленные приложения не будут закрыты.

### **Блокировка фоновых приложений**

В списке последних приложений нажмите на значок меню в списке последних приложений.

верхний правый угол карты приложения Выберите Замок

чтобы остановить закрытие или очистку приложения.

# Домашний экран

Научитесь устанавливать **обои**, **виджеты** и **домашний**

**экран**

**настройки** для персонализации вашего телефона.

### **Значки приложений и папки**

⚫Откройте ящик приложения проведя пальцем вверх от , домашний экран.

В ящике нажмите и перетащите значок приложения, чтобы добавьте его на главный экран.

⚫Перетащите значок приложения на другое приложение на экране.

домашний экран для создания папки.

### **Обои для рабочего стола**

Длительное нажатие на пустое место на главном экране и выберите **обои**, чтобы установить свой дом обои экрана и обои экрана блокировки.

### **Виджеты**

⚫**Добавить виджеты**: длительное нажатие на пустое место на главном экране выберите **пункт виджеты**. Или нажмите и удерживайте значок приложения а затем , выберите

**виджет**. Затем нажмите на виджет и перетащите его в нужное место.

главный экран.

# **Домашние Настройки**

Длительное нажатие на пустое место на главном экране и выберите **пункт** "**домашние настройки**".

Добавить значок на главный экран когда он включен, он будет

после этого отобразите значок на главном экране. установка нового приложения.

**Проведите пальцем вниз**: проведите пальцем вниз от

главного экрана до

доступ к быстрым настройкам.

**Discover** роведите пальцем вправо от главного экрана, чтобы

получить доступ к Google Discover.

**Двойное нажатие для блокировки**: двойное нажатие на

заготовку

область главного экрана для выключения экрана и заприте устройство.

**Макет пусковой установки**: выбирайте между

только домашним экраном и домашним экраном и ящиком.

**Выдвижной ящик**: отображение всех приложений при

входе в систему.

Выдвижной ящик.

**Точки уведомлений**: при включении значок приложения будет отображаться многоточие для обозначения новых сообщений.

**Icon pack** стройка стилей значков для

предустановленных приложений и приложений. некоторые сторонние приложения

**Макет главного экрана**: отрегулируйте количество сетки рабочего стола и размеры иконок.

**Скрытое пространство**: чтобы получить доступ проведите , пальцем вправо в приложении выдвижной ящик или проведите пальцем наружу двумя пальцами вперед. главный экран.

# Панель уведомлений

При появлении нового системного уведомления или приложения

уведомление получено, появится строка состояния соответствующий значок Потяните вниз . панель уведомлений, проведя пальцем вниз сверху вниз страницы приложения или в любом месте на домашний экран.

Вы можете очистить уведомление, проведя по нему пальцем вправо

(Некоторые уведомления должны быть очищены закрытие связанного приложения).

⚫**Длительное нажатие** уведомления для входа в настройки уведомлений для этого приложения.  $\bullet$ 

Есть две категории: "важные" и важные ".

"Другое" , вы можете выбрать для перемещения менее важное

уведомление в раздел "**Другие уведомления**"

категория, нажав на уведомление и

выберите "**другое** ".

# **Быстрые Настройки**

Нажмите на значок быстрых настроек, чтобы включить/выключить конкретные функции быстро. ⚫Нажмите и удерживайте значок в разделе быстрые настройки меню для открытия соответствующих настроек

интерфейс.

⚫Проведите пальцем вниз еще раз чтобы просмотреть , больше кнопок и

настройки яркости.

### **Значки состояния**

Значки состояния отображаются в строке состояния в верхней части экрана. Значки перечисленные в таблице ниже приведены наиболее распространенные из них. Сила сигнала Включена служба определения местоположения Wi-Fi Сигнализация включена Нет SIM-карты Включен бесшумный режим Роуминг Включен режим вибрации **Г** Подключение к сети GPRS Включен режим полета 3G Подключение к сети UMTS Нормальная зарядка H Подключение к сети HSDPA Емкость аккумулятора **Н**+ Подключение к сети HSPA+ NFC включен 4G Подключение к сети LTE Включен игровой режим 5G Подключение к сети 5G Включен режим Не беспокоить **Bluetooth включен** Точка доступа Wi-Fi включена

# Помощник Google

 $\star$ 

При первом использовании Google assistant, следуйте инструкциям, чтобы войти в Google CUPT.

Вы можете быстро получить доступ к Google Assistant, либо нажатие и удержание вашего дома

кнопка, прокручивающаяся из угла телефона

экран если вы включили "навигацию

жесты"), либо нажатием кнопки питания, либо

просто говорю: Эй Г,угл ".

С помощью Google Assistandtможете:

• Делайте быстрые телефонные звонки на ходу фапример, "Позвони Маме")

• Отправляйте текстовые сообщения (например, "Text Sara I  $am$ 

опаздываю")

• Установите напоминания (например, "напомните мне КУПИТЬ

подарок на День рождения для Джона")

• Сделайте селфи например, "сделайте селфи").

• Установить события календаря (например, "установить календарь

мероприятие для ужина с Чарли завтра

от 7-9")

• Воспроизведение музыки фапример, "воспроизведение джазовой музыки на

YouTube")

• Переходите к местам (например, "дайте мне дом

направления")

• Информация о погоде (например, "нужен ли мне зонтик сегодня?")

# Настройки

Настройка сети телефона

и учетная запись или настройка телефона  $Wi$ -Fiи сеть

# Wi-Fi

Подключитесь к интернету через беспроводную сеть.

# Подключение к **Wi-Fi**

# 1. Введите Настройки > *Wi-Fin сеть*, нажмите Wi-Fi.

### $\Phi$ и

2. Выберите сеть Wi-Fiиз списка.

3. Вы автоматически подключитесь к

незашифрованная сеть Wi-Fi, которая у вас есть

выбрано. Чтобы подключиться к зашифрованной сети,

введите пароль и нажмите Подключиться.

 $\star$ 

Вы также можете вручную добавить сеть Wi-Fi выбрав пункт Добавить сети.

# Настройки Wi-Fi

**Автоматическое включение Wi-Fi** включите его, чтобы включите Wi-Fiснова рядом с высококачественным сохраненным сеть, как и ваша домашняя сеть. **Pазумно выбрать лучший Wi-Fi включить** 

это для вашего телефона, чтобы выбрать и подключиться к нему

лучший Wi-Fi, анализируя подключение и

сила сигнала.

#### ⚫**Интеллектуальное сетевое подключение**:

Автоматическое переключение между Wi-Fiи мобильные данные при наличии сетевого подключения бедный.

### ⚫**Сканирование всегда доступно**: включите эту функцию для

ваш телефон, чтобы разрешить услуги определения местоположения или другие

приложения для сканирования сетей при выключенном Wi-Fi.

⚫**Открыть сетевое уведомление**: включите это для ваш телефон, чтобы уведомить вас когда высокое качество общедоступная сеть доступна.

# SIM-карта и сеть

### **Включение или отключение мобильных**

### **данных**

Перейдите в **Настройки** > **Wi-Fin сеть** > **SIM &** сеть, включение/выключение мобильных данных.

### **Настройки предпочтительного типа сети**

# Перейдите в **Настройки** > **Wi-Fi и сеть** > **SIM &**

**настройки сети**, выберите **предпочтительную сеть**

**тип**

**• 2G/3G/4G/5G ( ТОМАТИЧЕСКИЙ**)

### •2G/3G/4Gabтоматический)

### **2G/3G** (втоматический)

### **«Голько 2G**

**Smart 5GE** TERRY THE REPORTED THE MEXAL SUPPLIES и сеть non-5 Gля улучшения срока службы батареи.

### Горячая точка и привязь

Поделитесь интернет-соединением вашего телефона через точку доступа Wi-Fi, USB, Bluetoathак далее ВКЛ с другими устройствами.

# **Точка Доступа Wi-Fi**

Когда точка доступа Wi-Fiвключена, ваш мобильный телефон

данные будут совместно использоваться и другие устройства МОГУТ

подключайтесь по Wi-Fi.Вы можете установить следующее варианты управления точками доступа Wi-Fi:

**Ммя точки доступа Wi-Fi:**сгенерированный Wi-Fi

имя сетевого сигнала.

Безопасность: есть Зварианта: нет пароля,

WPA2 персональное шифрование, а WPA3-

Персональное шифрование

Диапазон АР: выберите 2, 4 Тцили 5 ГГц.

# **USB**модем

Чтобы поделиться мобильными данными вашего устройства  $U$ или Wi-Fi сеть с вашим компьютером через USB, следуйте ИНСТРУКЦИЯМ шаги ниже:

1. Подключите телефон к компьютеру с помощью

USB-кабель

2. Выберите способ подключения USB в качестве **USB** 

#### **привязь** в центре управления.

 $\ast$ 

Некоторые компьютеры могут нуждаться вAndroid RNDIS драйвер устанавливается отдельно.

# **Модем** Bluetooth

Чтобы поделиться мобильными данными вашего устройства или Wi-Fi

сеть с другими устройствами по BLUETOOTH

привязывая выполните следующие действия , .

1. Перейдите в раздел **Hotspot & tethering** ючите **Модем** Bluetooth.

2. Сопряжение и подключение телефона по Bluetooth настройки интерфейса других устройств.

# Подключение Bluetooth устройств Bluetooth

Bluetooth позволяет подключаться к Bluetoothвключенные устройства, такие как гарнитуры и клавиатуры.

<sup>⑪</sup>**Сопряжение нового устройства**: перейдите в **Настройки**

# > > Bluetooth

**& подключение устройства** > **Bluetooth>** берите

**Сопряжение нового устройства**, выберите устройство,

которое вы хотите

для подключения из списка доступных устройств,

и введите код сопряжения для завершения

#### спаривание.

 $\star$ 

Когда ваше устройство Bluetoot ключено но не может быть найден, проверьте устройство руководство и следуйте инструкциям по переключению устройство в режиме сопряжения для подключения.

#### **ПРанее**

#### подключено

### устройства:

Вид

ранее сопряженные устройства и нажмите, чтобы повторно соединитесь.

**Discoverable**tночите это для вашего телефона, чтобы быть видимым для всех близлежащих устройств Bluetooth.

### «Файлы, полученные через Bluetoothы можете

проверить

История передачи Bluetoothecь.

# **NFC**

Когда NFC включен, вы можете обмениваться данными с другим устройством, когда эти два устройства трогательно.

# **Android Beam**

### Перейдите в Настройки > **Bluetoothy** стройство подключение > Android Beam

Пожалуйста, убедитесь что функция NFС включена. Когда эта функция включена, вы можете излучать луч содержимое приложения передается на другое устройство с поддержкой NFC с помощью

расположите приборы близко друг к другу Например . , вы можете транслировать веб-страницы, видео с YouTube многое другое.

контакты.

Поместите устройства вместе (как правило спиной друг к , другу).

назад), а затем коснитесь экрана. Приложение определяет, что излучается.

### Нажмите и заплатите

Перейдите в Настройки > **Bluetooth** устройство

#### **подключение** > > **нажмите и оплатите**

Перед использованием крана и оплатой вам необходимо установить

откройте платежное приложение по умолчанию, откройте платежное приложение по умолчанию.

сервис в приложении, а также установить кран и оплатить функция со следующими параметрами настроек:

**©Оплата по умолчанию:** выберите приложение, например

Google рауспользуемый при совершении платежа нажав на платежный терминал.

**Use Use default MOXETE УСТАНОВИТЬ КАК ВСЕГДА И** 

Кроме случаев, когда открыто другое платежное **приложение**.

# Дисплей

Перейдите в **раздел Настройки** > > **Дисплей**, чтобы настроить настройки отображения экрана. Adaptive **адаптивная яркость**: при включении

телефон оптимизирует яркость экрана настройка в соответствии с условиями окружающего освещения.

Вы также можете вручную настроить ползунок ниже вы можете установить свои предпочтения.

**Sleep:** осле установки времени экран будет выключен. выключается автоматически, когда устройство не работает. в употреблении.

⚫**Дополнительно**: доступны расширенные настройки, такие как калибровка экрана, частота обновления зазубрина дисплей, приложения для отображения в полноэкранном режиме.

<sup>⑪</sup>**Частота обновления**: установите частоту обновления экрана.

Более высокая частота обновления обеспечивает более плавный процесс обновления.

опыт.

<sup>⑪</sup>**Область отображения фронтальной камеры**: выберите стоит ли прятать вырез фронтальной камеры.

<sup>⑪</sup>**Приложения для отображения в полноэкранном**

**режиме**: установите способ отображения

Отображаются приложения Включить Полноэкранный . Режим

режим и по умолчанию. Если содержимое приложений покрытый областью выемки, пожалуйста переключите в режим по умолчанию.

⚫**Режим чтения**: вы можете установить моноэффект и хроматический эффект, чтобы соответствовать больше чтения

сценарий Моно это чисто слова и фразы.

хроматический цвет предназначен для комфортного чтения цветов.

**Ночной режим:** когда он включен, устройство будет отрегулируйтесь на заданную вами цветовую температуру для сведения к минимуму усталости глаз.

⚫**Окружающий дисплей**: Вы можете установить, **когда Показать** и есть такой вариант:

➢ Поднимите вверх дисплей

Вы можете установить, **что показывать**:

Контекстуальная информация.

➢ Выведите на экран сообщение.

➢ Новые Уведомления.

⚫**Размер шрифта**: установите размер шрифта.

⚫**Масштабирование дисплея**: установите размер дисплея содержание (например, иконки и шрифты Обратите внимание что это

может повлиять на некоторые сторонние приложения отображается.

⚫**Строка состояния**: вы можете установить стиль батарея и время, включение выключение отображения процент заряда батареи, скорость работы дисплейной сети, и управлять значками в строке состояния.

⚫**Автоматический поворот экрана**: если он включен,

телефон

дисплей будет автоматически вращаться как телефон вращается.

**Screen saver:** новите стиль экранной заставки часы, цвета и фотографии)и когда появится экранная заставка

включается при зарядке при стыковке при зарядка или док, или никогда).

### Кастомизация

### Перейдите в **раздел Настройки** > > **Настройка**, чтобы настроить

твой телефон.

Вы можете изменить обои, стиль часов.

А еще есть три предустановленные темы для вас на выбор.

⚫**Цвет акцента**: нажмите на нужный цвет и выберите нужный цвет.

сохраните, чтобы изменить цвет акцента также вы можете настройте цвет акцента, нажав кнопку

Кнопка "настройка".

Топетон: есть три доступных тона,

Красочные, светлые и темные.

⚫**Системные значки**: настройка значка состояния

форма, есть четыре доступные формы круглая, Квадрат, капля круглый прямоугольник.

**Icon раск**оступны два набора иконок приложений. в наличии кислород и водород И даже больше опции для загрузки из Google Play нажав "еще ".

⚫**Шрифт**: есть 2 вида шрифта, Roboto OnePlus Slate.

# Звук и вибрация

Перейдите в **Настройки** > > **Звук и вибрация**, чтобы изменить

настройки звука на вашем устройстве.

### Громкость

#### ⚫**Громкость кольца**: отрегулируйте ползунок чтобы ,

установить

громкость звонка для телефонных звонков и

уведомления.

⚫**Громкость мультимедиа**: отрегулируйте ползунок чтобы , установить

громкость для воспроизведения музыки, видео и многое другое.

⚫**Громкость сигнала тревоги**: отрегулируйте ползунок, чтобы установить

громкость звонка для будильников.

# Дирак Аудио Тюнер

Dirac audio tumes воляет выбрать различные улучшения на основе сценариев, такие как динамический, кино и музыка и делают таможню настройки для наушников.

⚫**Динамический**: автоматическая оптимизация звука на основе вашего контента для лучшего возможного опыт.

⚫**Фильм**: наслаждайтесь кинематографическим опытом с реалистичный объемный звук и четкий диалог.

⚫**Музыка**: более полное и тонкое звучание

эффекты делают музыку более мощной.

# Не Беспокоить

Когда включен режим Не беспокоить ", телефон не будет показывать новые или существующие уведомления

или издавать звук, или вибрировать Уведомления не будут появляются, когда вы проводите вниз от верхней части ваш экран.

Обратите внимание, что критические уведомления для активности телефона

и статус все равно появится.

#### ⚫**Расписание**: установить **не беспокоить**

продолжительность или установить

время автоматического включения и выключения.

⚫**Исключения**: выберите специальные настройки для звонков,

сообщения события и напоминания и другие , звуки. Вы также можете включить то что разрешено когда не беспокоить включен в**видеть все**

#### **исключения**.

#### ⚫**Поведение**:

#### <sup>⑪</sup>**Ограничить уведомления**: установите поведение

уведомления.

<sup>⑪</sup>**Продолжительность по умолчанию**: вы можете настроить продолжительность действия "не беспокоить" каждый раз вы включаете его вручную.

### Режим наушников

Вы можете установить предпочтения для подключения проводного кабеля гарнитуры и Bluetooth - гарнитуры такие как автоматическое возобновление воспроизведения музыки, а также автоматический ответ на звонок.

# Живая Подпись

Автоматически подписанная речь.

# Мелодия звонка и вибрация

### ⚫**Мелодия звонка телефона и вибрация**: установите

мелодия звонка и вибрация для входящего телефона звонки.

⚫**Звук уведомления**: установите мелодию звонка для уведомления.

## Системные звуки

Включение или выключение звука или вибрации при

прикосновении

тональный сигнал, панель набора номера блокировка экрана и скриншот.

### Кнопки и жесты

### Навигационная панель и жесты

OnePlus поддерживает два типа навигационная панель и жесты Перейдите в . **раздел**

**Настройки** >>

**Кнопки и жесты** > > **панель навигации** &

**жесты**, выберите **навигационные жесты** или **назад**,

**Дома, В Последнее** Время.

# Назад, Домой В Прошлое

Если включено,виртуальное "Назад,Домой в прошлое " кнопки отображаются в нижней части телефон. Нажмите **Настройка панели навигации** для пользовательские настройки.

### **Навигационные жесты**

Используйте жесты для навигации по телефону. Вы можете проверьте Последние приложения проводя вверх от , нижний край экрана и пауза Возвращайся . проводя пальцем внутрь от левого или правого края экран. Вернитесь на главный экран проведя пальцем вверх от нижнего края экрана.

# **Пользовательские Настройки**

#### ⚫**Скрыть нижнюю панель**: если вы выбрали

" навигационные жесты " , вы можете переключить это на скройте нижнюю панель.

#### ⚫**Настройка панели навигации**: если

опция **"Назад<b>,Домой недавно** ", вы можете нажмите здесь чтобы настроить , :

1 кнопки подкачки: включите это, чтобы поменять положение кнопок "Назад" и назад ".

#### 2.**двойное нажатие и длительное нажатие**:

Установите **действие двойного нажатия** или **длительное**

#### **нажатие**

### на кнопках **HomeRecent Back**

Опции включают в себя не действие, открыть вакрыть меню, Выключите экран, откройте полку и многое другое.

### Быстрые жесты

Вы можете быстро выполнить следующие действия: **немой**, **скриншот с тремя пальцами** и многое другое, используя **быстрые жесты**. Перейдите в **Настройки** > >
#### **кнопки**

### & **жесты** > > **быстрые жесты** для настройки

предпочтения.

### **Системные жесты**

### **Скриншот с тремя пальцами:** включите это, чтобы взять

скриншот, проведя вниз с тремя пальцы.

### **Жесты выключения экрана**

### **Двойное нажатие для пробуждения**: включите эту

функцию чтобы нажать на экран , .

дважды нажмите на экран, чтобы разбудить устройство.

### **Управление музыкой:** включите эту функцию, чтобы

нарисовать II с двумя

пальцы чтобы воспроизвести или приостановить музыку , ,

рисуют < или > для< или >

предыдущий или следующий трек.

## Draw O / Draw V / Draw S / Draw M / Draw

W /: они могут быть установлены как None, open camera, откройте фронтальную камеру запишите видео , , включите/выключите его

фонарик, открытая полка и открытые приложения которые вы

выберите.

### Дважды нажмите кнопку питания

Включите эту функцию, чтобы дважды нажать кнопку питания чтобы ,

быстро включите камеру.

# Нажмите и удерживайте кнопку питания

⚫Нажмите и удерживайте кнопку питания чтобы включить , устройство когда устройство выключено , .

⚫Нажмите и удерживайте кнопку питания для Голоса Помощник, когда устройство включено, и он может также можно переключиться на "power menu".

# Длительное нажатие для фотосъемки

На экране видоискателя длительное нажатие кнопки датчик отпечатков пальцев для фотосъемки.

## Приложения и уведомления

### Перейдите в **Настройки** > > **Приложения и уведомления**, чтобы

управляйте приложениями вашего устройства, меняйте их настройки.

настройки, просмотр информации о приложении установка уведомлений и многое другое.

разрешения и многое другое.

### ⚫**Недавно открытые приложения**: показать приложения,

которые

недавно открылся.

⚫**Время экрана**: показать время использования экрана сегодня же.

⚫**Уведомления**: Вы можете установить содержание уведомления, отображаемые на экране блокировки: <sup>⑪</sup>Показывать важные и другие уведомления. <sup>⑪</sup>Показывать только важные уведомления. <sup>⑪</sup>Показывать конфиденциальное содержимое. <sup>⑪</sup>Не показывать уведомления.

<sup>⑪</sup>Вы также можете включить отключить / **повтор**

**уведомления** из тени уведомлений,

**предлагаемые действия и ответы**, **разрешить**

**точки уведомлений**, установите **уведомление по**

**умолчанию**

**звуки** и включение/выключение не

**Нарушить** режим.

⚫**Приложения по умолчанию**: Установите приложения по

умолчанию для дома,

браузер, телефон, SMS, галерея, почта и многое другое.

### ⚫**Разрешения приложений**: установите разрешения

приложений для использования

расположение, микрофон контакты хранение вызов бревна и многое другое.

⚫**Контроль использования данных**: установите доступ приложений к

мобильные сети передачи данных и Wi-Fi.

**• Аварийные оповещения:** вы можете включить/отключить

предупреждения здесь.

Если включено, вы можете выбрать Получение янтаря предупреждения, экстремальные угрозы серьезные угрозы и больше.

Вы можете установить **настройки оповещения**.

### <sup>⑪</sup>**Специальный доступ к приложению**: вы можете

установить специальное приложение

доступ, такой как оптимизация батареи устройство

администрирование приложений и отображение поверх других приложений.

Экран безопасности и блокировки

# **Найдите Мое Устройство**

Найти мое устройство поможет вам найти устройство удаленно и сохраняет ваши данные в безопасности, если устройство

теряется.

Способы поиска вашего устройства Android

Найдите мое устройство получите его в Google Play.

**Веб:посетите android.com/fnd...** 

GoogleПоиск "найти мое устройство".

## Безопасность устройства

Установите блокировку экрана:

⚫**Нет**: включите экран и введите

домашний экран.

**Размах:** проведите пальцем вверх по экрану, чтобы разблокировать.

⚫**Шаблон**: установите скользящий шаблон более чем четыре точки, чтобы разблокировать.

**PIN:** установите 4-16 начный PIN-код для разблокировки.

⚫**Пароль**: Установите пароль более 4

символы для разблокировки.

## **Отпечаток пальца**

Вы можете добавить/удалить отпечатки пальцев и

установить

предпочтения отпечатков пальцев через **отпечатки**пальцев .

### ⚫**Добавить отпечаток пальца**:

Поместите палец на датчик отпечатков пальцев После того . , как

при каждой вибрации поднимите палец и повторите.

# **Разблокировка Лица**

Вы можете добавить/удалить данные лица и установить лицо

разблокировать настройки через **Face unlock** 

### ⚫**Добавить данные лица**: следуйте по экрану

подсказки для добавления данных лица. \*Сделайте это в яркой обстановке и убедитесь что , что вы столкнулись с вашим телефоном для лучшего результаты.

**Разблокировка лица:** включите это, чтобы использовать разблокировку лица

чтобы разблокировать телефон с экрана блокировки.

## ⚫**Автоматическая разблокировка после включения**

### **экрана**: включить

это, чтобы разблокировать телефон с вашим лицом как как только экран включится, не проводя пальцем во-первых.

### **«Face unlor k** вомогательное освещение: в ситуации

там, где камера не может распознать ваше лицо, экран загорится, чтобы помочь камере узнаю тебя.

## **Умный Замок**

Держите телефон разблокированным, когда он находится в сейфе

место, как ваш карман или надежные места Вы можете

настройте свои предпочтения с **помощью** Smart Lock.

# Личная безопасность

# **Аварийно спасательные работы** -

### ⚫**Редактировать аварийную информацию и контакты**:

Добавить ваш медицинский информация и еще экстренные контакты для оказания помощи чрезвычайная ситуация.

### ⚫**Поделиться местоположение автоматически**:

автоматически

поделитесь своим местоположением со всеми экстренными службами

контакты после экстренного вызова.

### **• Кнопка питания для быстрого SOS** установите

предпочтения активации quick SOS помощью

кнопка включения.

Preferred **peдпочтительное действие SOS** установите предпочтения пользователя.

Действие SOS, которое можно назвать местным номер экстренной помощи или общее местоположение с экстренные контакты.

## **Приложения для администрирования**

## **устройств**

**Find My Device ключить функцию поиска вашего** устройства или

чтобы заблокировать или стереть данные с потерянного устройства.

# **Блокировка** SIM-**карты**

Блокировка SIM-карты: включите эту функцию чтобы ваш PIN-код был

воспользуйся телефоном.

# Закрепление экрана

Когда закрепление экрана включено, вы не будете возможность переключения на другие экраны, такие как домашний экран. Вам тоже этого не позволят откройте панель уведомлений или войдите в мультиинтерфейс управления задачами.

⚫**Включить закрепление экрана**: перейдите в **раздел Настройки** >>

## **Безопасность и блокировка экрана**> > **закрепление экрана**.

Нажмите переключатель, чтобы включить эту функцию.

⚫**Используйте экранную тоску**: вы можете использовать это

функция для фиксации текущего экрана, пока он не будет отменяется.

⚫Чтобы использовать эту функцию:

1. Убедитесь, что закрепление экрана включено.

2. Нажмите кнопку "Последние", чтобы ввести список приложений.

3. Нажмите кнопку меню в правом верхнем углу

в углу карты приложения нажмите **Pin-**код.

**Отмена закрепления экрана**: при включении экрана

закрепление и выберите **попросить разблокировать** PIN**код перед**

**открепившись**, вам будет предложено ввести

разблокировку шаблон для отмены закрепления экрана.

## Конфиденциальность

# Менеджер разрешений

Установите разрешения приложения для использования микрофона,

контакты, календарь и многое другое.

## Показать пароли

Включите эту функцию для отображения символов при вводе и

кратко преобразуйте их в зашифрованную звездочку"\*".

# Экран блокировки

Чтобы установить, что будет показано когда экран заблокирован

при получении уведомлений.

## Расположение

**Use location:** вчате эту опцию, чтобы разрешить

приложениям использовать

информация о местоположении.

⚫**Последние запросы о местоположении**: это показывает недавно запрошенная информация о местоположении.

⚫**Разрешение приложения**: установите разрешения для приложений, чтобы используйте службу определения местоположения. **Cканирование Wi-Fin Bluetooth:** решить приложения а также услуги по сканированию на наличие Wi-Fiи близлежащих объектов устройства в любое время.

\*Местоположение может использовать такие источники как , GPS,Wi-Fi,

мобильные сети и датчики в помощь

оцените местоположение вашего устройства. Googl@тожет сбор анонимных данных о местоположении для улучшения расположение

точность

и еще

на основе местоположения

услуги.

# Аккумуляторная батарея

Перейдите в **раздел Настройки** > > **Батарея**, чтобы просмотреть подробную информацию о батарее и установите настройки батареи.

**Просмотр подробного использования**: просмотр использования батареи

подробности с момента полного заряда и список которых процессы используют большую часть батареи.

Battery Savemючите эту функцию, чтобы продлить срок службы батареи.

Battery save Kлючит некоторые функции устройства и ограничивать приложения.

Вы можете включить его вручную или выбрать

**Выключите устройство при полной зарядке**.

**Оптимизация работы батареи**: оптимизируйте время автономной работы с помощью

управление фоновым поведением приложений,

Нажмите **оптимизация батареи**, выберите приложения, чтобы

### оптимизируйте и выберите **оптимизировать**или

### **интеллектуальный**

**Контролируйте**, или **не оптимизируйте**.

### **Оптимизированная зарядка**: оптимизируйте шаблон зарядки

в соответствии с вашими привычками использования.

# Хранение

Перейдите в **Настройки** > > **хранилище** для просмотра хранилища

подробности Вы можете освободить место для хранения и . просмотра

объем складского пространства занимаемого , различные типы файлов.

⚫**Освободите место**: Ваш телефон будет сканировать

**Загрузки и нечасто** используемые приложения.

Выберите содержимое, которое вы хотите удалить, и нажмите

**Освободите** место для телефона.

### ⚫**Менеджер хранилища**: чтобы помочь освободить

хранилище

пространство менеджер хранения удаляет резервные копии , фотографии и видео с вашего устройства.

# Счета

⚫Учетная запись Google: войдите в свой аккаунт Google учетная запись просмотр информации об учетной записи , Google,

установите элементы синхронизации и удалите их. счета.

 $\bullet$ Учетная запись OnePlu $\bullet$ юйдите в свой аккаунт OnePlus Учетная запись управление информацией об учетной записи , и многое другое.

выйдите из своей учетной записи нажмите кнопку меню ( в правом верхнем углу и выберите**пункт Выйти**).

⚫Добавить учетную запись Вы можете добавить учетные : записи электронной почты,

Аккаунты Google многое другое.

⚫Автоматическая синхронизация данных включите это для : приложений

для автоматического обновления данных Выключая это . опция экономит электроэнергию, но вам нужно вручную синхронизируйте каждую учетную запись чтобы , получить самую свежую информацию обновления и вы не получите уведомления обновлений.

Цифровое благополучие и родительское благополучие

## органы управления

**Экранное время**: показывает сегодняшнее время

пробуждения экрана

## **Разблокирует**:

.

Покажите сегодняшнее время разблокировки устройства.

**Уведомления**: показать сегодняшнее

время получения уведомлений.

### **Способы отключения**:

Dashboarфиборная панель: управление приборной

панелью с помощью

экранное время, полученные уведомления и приложения

"Таймс" открылась Нажмите на значки справа от .

имя приложения, чтобы установить таймер приложения как только закончился,

приложение будет приостановлено до конца дня,

он будет всплывающее окно показывает" приложение сделал паузу,

таймер вашего приложения закончился. Это начнется снова завтра.". вы можете нажать "Настройки"на

всплывающее окно для удаления таймера.

**Wind Down:** спользуйте wind down а отключения

с вашего телефона и избегайте прерываний

пока ты спишь Когда начинается спад ветра . ,

Оттенки серого удаляют цвет экрана, но не делают этого.

distur **h** риглушит звуки чтобы вас не разбудили

вверх по звонкам или уведомлениям. Когда ветер утихнет

когда все заканчивается ваш телефон возвращается к своему , обычному состоянию.

настройки.

#### **Сократите количество перерывов**:

⚫**Управление уведомлениями**: отключить или включить уведомления приложения.

**Не беспокоить:** пожалуйста, обратитесь к

### Не Беспокоить

для настроек.

⚫**Родительский контроль**: добавление ограничений на контент

и установите другие ограничения, чтобы помочь детям

сбалансировать

свое экранное время.

## Коммунальные услуги

## ⚫**Параллельные приложения**: создайте новую копию для приложение для входа в различные учетные записи. См."

Параллельные Приложения"

для получения дополнительной информации.

**Дрр locker:** можете добавить приложения, которые вы хотите заблокировать паролем.

### ⚫**Запланированное включение выключение питания** / :

установите время для

включение/выключение питания.

### ⚫**Карманный режим**: предотвращение случайных

прикосновений или

операции с отпечатками пальцев при включенном телефоне твой карман.

### **OnePlus Switch:** трая миграция данных с помощью

Переключатель OnePlus.

"Передача данных в

## **OnePlus**

для получения дополнительной информации.

## ⚫**Лаборатория** OnePlus:

Концентратор для экспериментальных функций, таких как DC

затемнение.

### ⚫**Быстрый ответ в ландшафте**

В ландшафтном режиме вы можете быстро ответить когда вы получаете сообщение от таких приложений как ,

## WhatsApp.

## Система

## Доступность

См."

### Доступность

- для получения дополнительной информации.

## Язык и ввод данных

Установите язык вашей системы и метод ввода.

⚫**Языки**: установите язык вашей системы.

<sup>⑪</sup>Нажмите **Добавить язык**, чтобы добавить язык.

<sup>⑪</sup>Нажмите и перетащите выбранный язык в нужное место. верхняя часть списка для установки языка системный язык.

⚫**Виртуальная клавиатура**: выберите ввод по умолчанию

метод и установите предпочтения для входных данных метод.

⚫**Физическая клавиатура**: после подключения к

физическая клавиатура, выберите будет ли она

отображаться

виртуальная клавиатура и установленная клавиатура короткие пути.

## ⚫**Проверка орфографии**: включите эту функцию

Автоматически.

проверяйте орфографию когда печатаете , .

⚫**Служба автозаполнения**: включите эту функцию Автоматически.

заполняйте сохраненные данные при просмотре веб-страниц или веб-страниц.

введите пароль своей учетной записи или в другом сценарии Эта функция потребует дополнительных . приложения, которые будут установлены.

# Дата и время

Установите системную дату и время.

### ⚫**Используйте предоставленное сетью время**: включите его, чтобы

используйте установленное сетевым провайдером время в качестве

системное время.

⚫**Дата**: установите системную дату вручную.

⚫**Время**: установите системное время вручную.

⚫**Использовать предоставленный сетью часовой пояс**: включить

это для использования часового пояса сетевых провайдеров.

⚫**Часовой пояс**: установите системный часовой пояс

вручную.

⚫**Используйте** 24-**часовой формат**: включите его для системное время должно быть в 24 часовом формате или отключите его, чтобы использовать 12 часовой формат.

## Резервное копирование

Включите резервное копирование на Google Циск.

# Параметры сброса

В настройках сброса вы можете сбросить настройки, сбросить

Настройки Приложения и стереть все данные (заводские сброс).

⚫**Сброс** Wi-Fi, **мобильного телефона и** Bluetooth: Вы

можете

сбросьте все настройки сети, в ключая Wi-Fi, мобильные данные и Bluetooth.

### ⚫**Сброс настроек приложения**:

Это приведет к сбросу всех настроек для:

<sup>⑪</sup>**Отключенные приложения**.

<sup>⑪</sup>**Отключены уведомления приложений**.

<sup>⑪</sup>**Приложения по умолчанию для действий**.

<sup>⑪</sup>**Ограничения фоновой даты для приложений**.

<sup>⑪</sup>**Любые ограничения разрешений**.

**Вы не потеряете никаких данных приложения**.

⚫**Стереть все данные** (**сброс заводских настроек**): см. "

## Заводской сброс"

для получения дополнительной информации.

# Хранение OTG

Передача данных через OTG. Автоматически выключается после 10 минут бездействия.

## Программы улучшения опыта

**OnePlus Notifications**нить получение уведомлений Официальные новости **OnePlus** информация о продукте, анкеты и покупка

рекомендация/информация о купоне.

### **Программа пользовательского опыта**: позволяет

OnePlu в нонимно анализировать общие

статистические данные о том, как использовать ваш телефон,

чтобы помочь нам улучшить дизайн продукта и

пользовательский опыт.

### **Программа стабильности системы**: позволяет

OnePlu внонимно получать доступ к системным журналам. В

случае ошибки разрешите отправить отчет об ошибке с журналами Журналы будут использоваться только в . анализ системных ошибок и повышение стабильности.

### **Встроенные обновления приложений**: разрешить OnePlus

проверять и запускать встроенные обновления приложений для

вас, которые направлены на повышение стабильности приложения.

## Несколько пользователей

**Вы еладелец ):** отображение текущего входа в систему пользователь. Нажмите чтобы изменить имя пользователя (username

по умолчанию-владелец телефона).

⚫**Гость**: Нажмите чтобы переключиться в гостевой режим и , , ограничьте

звонки

и еще

некоторые

особенности.

А ты

может

включение/выключение Включите телефонные звонки по

нажатие на значок настроек справа от экрана

**Гость**.

### ⚫**Добавить пользователя**: поделитесь устройством с

другими людьми

путем создания дополнительных пользователей.

## Повышение оперативной памяти

Узнав, как вы используете свой телефон, КАМ

Вооѕтпредсказывает приложения, которые вы хотите

запустить,и

данные для загрузки, оптимизируя емкость ОЗУ для более быстрого

производительность.

# Обновления системы

Обновите систему через OTA. См. "

### Системные обновления"

подробности.

## Выключение питания

Нажмите чтобы выключить устройство , .

# О телефоне

Просмотр основной информации о телефоне, версии

системы,

### и еще в опции **О телефоне**.

Имя устройства: нажмите чтобы изменить имя устройства. **Версия для AndroidЭто показывает Android** версия.

⚫Номер сборки Это показывает программное обеспечение : версия телефона.

⚫Модель это показывает модель телефона : .

⚫Юридическая информация Нажмите чтобы просмотреть : ,

конфиденциальность

политика, соглашения и т д.

Статус: Нажмите итобы просмотреть номер

телефона, сигнал,

и так далее.

⚫Награда Нажмите чтобы просмотреть участников : , OxygenOS.

# Приложения

# Узнайте о приложениях на вашем Устройство OnePlus.

Телефон

## **Набор номера**

⚫Способ 1: Нажмите кнопку клавиатуры (dialpad), введите контактный номер и нажмите кнопку вызова кнопка для набора номера.

⚫Способ 2: просмотр ваших контактов или журналов вызовов,

и нажмите на номер, чтобы набрать его.

⚫Ответьте или откажитесь от входящих вызовов проведите : пальцем вниз

чтобы принять вызов или проведите пальцем вверх, чтобы отклонить его

⚫Входящий вызов во время обычного использования: зеленый

кнопка должна принять вызов, а красный - отклонить это.

**Экран вызова**

После принятия вызова функции интерфейса отключаются. следующим образом:

⚫**Динамик**: включает режим громкоговорителя во время работы

звони.

⚫**Клавиатура**: открывает панель набора номера.

**Mute**приглушение звука микрофона.

⚫**Добавить вызов**: добавление нескольких вызовов.

⚫**Удержание**: позволяет ответить на новый вызов с

помощью

перевод текущего вызова на удержание а затем , возобновите текущий вызов при появлении нового вызова концы.

# **Настройки**

Нажмите кнопку меню в правом верхнем углу для запуска настроек.

### **Параметры отображения**: измените правило порядка

сортировки,

формат имени и включите и выключите темную тему

фона контактов.

**Звуки и вибрация**: установите звук и

вибрацию.

**Быстрые ответы**: ответьте на входящий вызов

текстовым сообщением.

### **Вызывные счета**:

⚫Использовать вызов SIP: включить вызов SIP для всех вызовов

или только для SIP-звонков.

⚫Прием входящих вызовов включите режим приема : входящие звонки, которые потребляют больше времени автономной работы.

### **Заблокированные номера**: при включении вы

не будет принимать звонки или сообщения от

заблокированных

номера неизвестных абонентов.

**Голосовая почта**: установите уведомление голосовой почты как

Важное или другое.

**Доступность**: установите режим TTY и слуховые аппараты совместимость.

**Вспомогательный набор номера**: включение или отключение функции "вспомогательный набор номера". набор номера" в роуминге " и по умолчанию домой код страны/региона".

### **Идентификатор вызывающего абонента и спам**:

включите его, чтобы идентифицировать бизнес и номера спама основанные на данных предоставленных Google.

### **Близлежащие места**:

### ⚫**Персонализированные результаты поиска**: Включить

для

улучшайте Результаты поиска включая

элементы из истории поиска.

## **Настройки местоположения:** включите, чтобы разрешить

приложение

сбор и использование данных о местоположении.

# Контакты

Контакты имеют следующие функции: Редактировать, удалять,

поиск, импорт ркспорт установка меток управление заблокированные номера и многое другое.

## **Добавить контакт**

1. Введите Контакты

2. Нажмите"+", чтобы создать новый контакт

3. Введите контактную информацию

4. Нажмите "Сохранить" в правом верхнем углу, чтобы сохранить его

## **Поиск контактов**

Введите контактный номер/имя в строку поиска

сверху.

возрасты/звонки, которые были заблокированы.

# **Настройки**

Нажмите кнопку меню в левом верхнем углу, чтобы запустите настройки.

**Отображение:** изменение правила порядка сортировки, имя форматирование и включение и выключение темной темы фон контактов.

**Редактировать контакты**: выберите учетную запись по

умолчанию для новой

контакты и фонетическое имя.

### **Управление контактами**:

⚫Импорт и экспорт контактов импорт файлов : VCF экспортируется с других устройств на это устройство, или экспортируйте контакты этого устройства в виде файлов

VCF. \*VCF совместим с основной мобильной телефонное оборудование.

Ваблокированные номера: при включении вы не будет принимать звонки или сообщения от заблокированных

номера неизвестных абонентов.

# Файловый Менеджер

.

В файловом менеджере вы можете быстро получить доступ и

управляйте различными файлами.

Войдите в ящик приложения и откройте файл

Приложение менеджера.

**Категории**: проверка файлов по категориям файлов,

включая Документы, загрузки последние,

Изображения, видео аудио и так далее.

**Хранение данных**: просмотр папок и управление ими.

документы, хранящиеся на вашем телефоне.

**FileDash**ыстрый и бесплатный обмен файлами с соседями устройства.

## **Дополнительные операции**:

Поиск файла: нажмите

а затем введите ключевые слова, чтобы

найди свои файлы.

**Lockbox:** лительное нажатие на файл, нажмите на меню кнопка в правом верхнем углу, затем выберите

Переместитесь в **Lockbo&**ы можете назначить пароль к файлам в Lockbox.

# Сообщения

Отправка, получение и просмотр сообщений через Сообщения приложение.

# **Отправить сообщение**

1. Откройте приложение Сообщения.

2. Нажмите плавающую кнопку в правом нижнем углу угол.

3. Выберите получателя.

4. Введите содержимое SMS.

5. Нажмите на значок отправить в правом нижнем углу, чтобы

отправить сообщение.

## **Просмотр и ответное сообщение**

Сообщения сортируются по времени.

1. Откройте приложение "Сообщения".

2. Выберите сообщение, которое вы хотите просмотреть из списка сообщений которые вы хотите просмотреть , . список.

З. Если вы хотите ответить на сообщение, введите сообщение в текстовом поле в нижней части экрана экран, а затем нажмите на значок отправки на экране. правильно что отправил , .

# **Настройки сообщений**

Настройки сообщений включают **в себя функции чата**, Уведомления, слышать звуки исходящих сообщений, **Выберите свою текущую страну предложения в** , чат, автоматический просмотр ссылок Для Группы обмен сообщениями, автоматическая загрузка **MMS-**

### **сообщений при**

**роуминг беспроводные аварийные оповещения и многое** , **другое**.

**более того**, нажмите кнопку меню в правом верхнем углу поверните в угол и выберите **пункт Настройки** –

### **Дополнительно**.

# Погода

Обеспечивает прогноз погоды и раннее предупреждение функция.

### ⚫**Проверьте погоду откройте ящик приложения** :

### **и откройте приложение Погода**

Обеспечивает

информация

на

погода,

температура, последние шесть дней погоды,

последние 24 часа погоды, направление ветра тело

температура, влажность видимость давление и

больше.

**Добавить город:** нажмите, нажмите кнопку "+", Введите название города для поиска и выбор города для добавить.

**Switch city** *D* ведите пальцем влево и вправо, чтобы

переключиться

между городами.

## ⚫**Настройки**

Нажмите кнопку меню в правом верхнем углу поверните в угол и выберите **пункт Настройки**. <sup>⑪</sup>**Температура**: выберите единицу измерения температуры – По Цельсию или Фаренгейту.

<sup>⑪</sup>**Ветер**: выберите единицу измерения ветра например ,

метры в секунду.

секунда - м/с, километры в час - км/ч,

Футов в секунду футов/с, миль в час - миль в час

Морские мили в час – КТС.

<sup>⑪</sup>**Осадки**: выберите единицы измерения осадков,

Миллиметры - мм, дюймы - дюйм.

<sup>⑪</sup>**Видимость**: выберите единицы измерения видимости,

Километры - км/мили - Ми.

<sup>⑪</sup>**Давление**: выберите единицу измерения давления,

Гектопаскали – г $\Pi$ а, миллиметры ртутного столба

-мм рт ст дюймы ртутного столба - вдох.

<sup>⑪</sup>**Предупреждение о погоде**: включите его для получения уведомления о погоде.

## Калькулятор

### **Калькулятор**

обеспечивает общее калькулятор функции. Войдите в ящик приложения и откройте Приложение-Калькулятор. ⚫**Базовый калькулятор**: калькулятор обеспечивает

базовый режим расчета по умолчанию, который может выполнить просто дополнение,

вычитание,

умножение и деление.

⚫**Научный калькулятор**: проведите пальцем вверх по

горизонтальная линия для отображения научной калькулятор.

⚫**Просмотр истории**: нажмите кнопку "Просмотр истории " в

в правом верхнем углу, чтобы просмотреть его и нажмите Снимите кнопку в правом верхнем углу, чтобы очистите его.

# Диктофон

Рекордер обеспечивает запись и воспроизведение функции. Войдите в ящик приложения и откройте

Приложение Recorder.

## ⚫**Запись**:

<sup>⑪</sup>**Начать запись**: нажмите чтобы начать запись , .

<sup>⑪</sup>**Приостановка записи**: нажмите чтобы приостановить , запись.

<sup>⑪</sup>**Вставка тегов**: Нажмите чтобы вставить теги , .

Установите формат записи вы можете установить : формат записи (аас / waxутем выбора настройки в правом верхнем углу главного интерфейс.

### ⚫**Воспроизведение и управление записью**:

Проведите пальцем влево, чтобы войти в список файлов записи.

<sup>⑪</sup>**Воспроизведение записи**: нажмите запись для

воспроизведения.

### <sup>⑪</sup>**Удалить запись**: длительное нажатие кнопки

запись, которую нужно удалить, и нажмите кнопка "Удалить".

# Приложение Notes

Липкие заметки позволяют вам делать быстрые заметки и редактировать их

текст и картинки.

### ⚫**Добавить примечание**: **Нажмите чтобы** , добавить

заметку Опоры .

текст, картинки в альбомах фотографии списки дел.

Позволяет удалять заметки, устанавливать напоминания и т. д.

#### ⚫**Заметки о поиске**: нажмите

и войдите в дом.

ключевые слова для поиска.

⚫**Удалить заметку**: длительное нажатие на заметку,

которую вы хотите удалить.

хотите удалить и нажмите кнопку "Удалить".

⚫**Поделитесь заметкой**: откройте нужную заметку.

поделитесь нажмите кнопку меню в правом верхнем углу , угол, выберите метод общего доступа а затем нажмите на приглашение страницы, чтобы завершить разделение.

## ⚫**Добавление напоминаний в ваши заметки**: откройте обратите внимание и нажмите на значок "будильник" в верхней панели

чтобы установить дату и время напоминания.

# Камера

Камера OnePlus предлагает

мощные возможности фото-и видеосъемки,

включая портретный режим, профессиональный режим, медленный режим.

движущееся видео режим панорамы и многое другое , .

## **Фото**

В соответствии с числом, показанным на рисунке,

основными интерфейсными функциями камеры являются следующим образом:

1. таймер: установите таймер опционально : 3S, 5S, 10S).

2. Вспышка нажмите вкл выкл автоматическая вспышка .

З. масштабирование: Нажмите или перетащите значок, чтобы увеличить масштаб.

4. Переключите камеру: Нажмите итобы переключить переднюю/заднюю панель.

камера.

5. Кнопка фото: однократное нажатие чтобы сделать снимок и

длительное нажатие для съемки нескольких фотографий (серийная съемка

режим).

6. Галерея: Нажмите итобы просмотреть последние фотографии В разделе

Галерея.

7. Супер макрос: подойдите ближе к объекту съемки макросъемка.

8. Фильтр: Нажмите итобы переключиться на нет / матовый / яркий

# **Видео**

Перейдите в приложение "Камера" и нажмите "видео".

Функции видеоинтерфейса заключаются в следующем:

1. вспышка: нажмите на включение выключение вспышки.

2. Масштабирование: Нажмите или перетащите значок, чтобы увеличить масштаб.

З. Переключите камеру: Нажмите итобы переключить переднюю/заднюю панель.

камера.

4. Видео: Нажмите чтобы начать закончить видео.

5. Галерея: Нажмите чтобы просмотреть последнюю фотографию в

Галерея.

6. Фильтр: Нажмите итобы применить

Нет/Яркий/Винтаж/Вкусный/Ночь/B&W

фильтры к исходному изображению.

# **Выбор модели**

Сдвиньте вверх, чтобы войти в режим выбора камеры интерфейс, или проведите пальцем влево и вправо итобы переключиться

между различными режимами.

⚫**Видео**: функция видеосъемки.

⚫**Фото**: простая функция фотосъемки.

**Портрет:** Портрет (эффект глубины)фото функция Профессиональное Портретное освещение . эффект делает портретные фотографии легко.

⚫**Ночной пейзаж**: подходит для съемки городской ночи сцены.

**Pro:** режим фото с более профессиональным настройки.

⚫**Промежуток времени**: запись видео на высоком кадре ставка При воспроизведении видео кажется . двигаемся быстрее.

⚫**Панорама**: позволяет делать снимки с

широкое соотношение сторон.

**Вамедленное движение:** запись видео на высоком кадре ставка При воспроизведении в нормальной частоте кадров . , движения медленнее.

# Галерея

Все изображения и видео по умолчанию сохраняются в Галерея приложение, которое включает в себя альбомы, недавно

удаленные фотографии и функции редактирования фотографий.

⚫**Фотографии**: фотографии и видео отображаются в представление списка временной шкалы.

⚫**Коллекции**: это включает в себя обычно используемые альбомы, Недавно удаленные альбомы и другие альбомы Нажмите альбомы для просмотра определенных . списков и

фотографии.

**Исследуйте:** это включает в себя функцию смарт-категории и функция рассказа. Умная категория будет классифицируйте фотографии по "людям", 'местам'и "вещи и другие стандарты Особенность истории " . будет создавать личные видео автоматически на основе конкретных фотографий.

# Часы

Включает в себя будильник, Мировые часы лаймер и секундомер.

## **Сигнализация**

⚫**Добавить будильник**: Нажмите кнопку "+" ниже чтобы добавить и установить новый будильник.

⚫**Время будильника**: перетащите синюю точку в наберите, чтобы установить часы Перетащите его снова, чтобы установить

минуты Нажмите *AM/PM, чтобы выбрать время* и точка.

⚫Нажмите значок клавиатуры в правом среднем углу чтобы , переключитесь на цифровую клавиатуру для ввода

- время.

⚫Повторять Вы можете выбрать с понедельника по : воскресенье.

Нажмите на стрелку вниз справа, чтобы войти

календарь для пользовательского выбора.

⚫Мелодия будильника выберите будильник :

мелодия звонка из системных рингтонов или локальных рингтонов

запомните или отключите мелодию звонка.

Вибрировать: когда звонит будильник,

телефон будет вибрировать одновременно.

⚫Этикетка на дисплее появится тревожная заметка : .

экран, когда он звонит.

⚫Удалить сигнал тревоги длительное нажатие на нужный : сигнал тревоги

чтобы удалить его нажмите на значок Удалить вверху экрана справа от экрана.

## **Мировые часы**

## ⚫**Добавить регион**: нажмите на значок глобуса в нижней части экрана.

в нижней части экрана, чтобы проверить и выбрать города из списка.

⚫**Время сравнения**: перетащите точку на циферблате чтобы увидеть время города вы добавили.

⚫**Погода**: Погода будет показана когда ,

вы нажимаете на название города.

# **Таймер**

### ⚫**Добавить обратный отсчет**: после ввода минут

а через несколько секунд нажмите кнопку "Пуск", чтобы начать работу

### обратный отсчет.

После запуска обратного отсчета вы можете выбрать кнопка в правом нижнем углу для добавления еще один обратный отсчет.

# ⚫**Удалить обратный отсчет**: Нажмите чтобы удалить ,

определенный отсчет.

время обратного отсчета.

Пауза:Нажмите чтобы приостановить обратный отсчет. ⚫**Метка**: нажмите на метку слова в верхней части экрана. таймер обратного отсчета, вводите все что хотите переименуйте его.

# **Секундомер**

**Старт**: Нажмите чтобы запустить таймер , . **Пауза**: Нажмите чтобы приостановить таймер , . **Марк**: Нажмите чтобы отметить , .

### **Поделиться**: Нажмите

чтобы поделиться таймером.

# Режим Дзен

Режим Дзен позволяет положить телефон вниз

и наслаждайся жизнью. Однажды начавшись это не может быть

отменено, и входящие уведомления будут

временно отключен. Приложения кроме камеры

будет заблокирован, но вы все еще можете получить телефон звоните и используйте Экстренный вызов.

⚫Включить режим Дзен

1. Потяните панель уведомлений вниз > нажмите Zen> Режим

2. В режиме Zen этстановите продолжительность >> нажмите>>

кнопка ниже, чтобы начать

**●Установить режим Дзен: введите режим Дзен > нажмите** Настройки>

значок в правом верхнем углу. Установите значение по

умолчанию

продолжительность, ежедневное напоминание уведомление и

больше.

# Переключатель OnePlus

"OnePlus Switch " оляет быстро мигрировать контакты, журналы вызовов текстовые сообщения, фотографии, аудио,

видео, заметки приложения загрузки документы и другие данные с вашего предыдущего телефона на ваш новый телефон. Переключатель **OnePlus** акже обеспечивает

локальное

резервное копирование и восстановление.

# **Используйте переключатель OnePlus гя**

## **переноса**

### **данные**

Используйте переключатель OnePlugля быстрой миграции данных

от старого телефона к Новому OnePlus

телефон.

См. раздел "передача данных OnePlus Nord N10

5G" для более подробной информации.

# **Используйте переключатель OnePlus гя**

## **локальных данных**

## **резервное копирование и восстановление**

Используйте функцию резервное копирование и восстановление" для создания

резервная копия для последующего восстановления. Вы также можете

скопируйте резервную копию на компьютер и перенесите ее на другой телефон для восстановления.

### ⚫**Резервное копирование данных**

1. Откройте приложение OnePlus Switch

2. Выберите **резервное копирование и восстановление** > >

### **создать резервную копию**

З. Выберите данные, которые вы хотите создать резервную копию

4. Нажмите **резервное копирование сейчас**, чтобы начать резервное копирование

### ⚫**Восстановление данных**

1. Откройте приложение OnePlus Switch.

2. Выберите **резервное копирование и восстановление** > >

#### **восстановить**

### **Подкрепление**.

3. Выберите данные для восстановления.

4. Нажмите Восстановить сейчас и подождите, пока

процесс восстановления завершен.

# Google Apps

Наслаждайтесь приложениями от GoogleВизит Google.com тобы узнать больше.

# **Google**

Найти онлайн-контент с помощью инструментов, которые узнают, что

вас это интересует. Включите персонализированный фид для получения настраиваемого контента.

# **Хром**

Просматривайте Интернет с помощью Chrome приносите откройте вкладки закладки и данные адресной строки , с компьютера на мобильное устройство.

# Gmail

Отправка и получение электронной почты с веб-сайта Google -

на основе службы электронной почты.

## **Карты**
Получить маршрут движения и другие на основе

местоположения

информация Необходимо включить службы геолокации . использовать Google Maps.

# YouTube

Смотрите и загружайте видео с вашего устройства.

### **Привод**

Открывайте просматривайте и делитесь файлами , , сохраненными в Google Учетная запись Drive cloud.

## **Дуэт**

Приложение для видеозвонков, которое позволяет

подключаться

с людьми, которые значат больше всего.

### **Фотографии**

Сохранение и резервное копирование фотографий и видео автоматически в ваш аккаунт Google Google Poro.

## Google One

Все ваши фотографии, контакты сообщения и многое другое автоматически создаются резервные копии с помощью Google One. Позвольте вам связаться с экспертами Google epes общайтесь в чате, звоните или пишите по электронной почте за помощью по всем вопросам Google продукты и услуги Наслаждайтесь дополнительными . преимуществами, такими как

Кредиты Google Playскидки на Google Play продукты.

# Продвинутый

Узнайте больше о продвинутых советах для вашего бизнеса.

телефон

### Игровой режим

ОхудепОбредоставляет "игровой режим", чтобы

остановить вас

от беспокойства, когда вы играете А ты

вы можете настроить это в приложении Game Space.

1. Скрыть игровое пространство: когда оно включено, игра

Пробел не появится на главном экране

и выдвижном ящике, но все равно будет доступен в меню настройки >утилиты.

#### 2. Отвечайте на звонки через громкоговоритель

автоматически

переключите любой входящий вызов во время игры на фон и включить громкую связь

режим.

#### З. Как показывать уведомления выберите

режим отображения уведомлений при игровом режиме идет. Есть три режима: Heads up, Text только и блок.

### 4. Уведомления для 3

#### **партийные звонки**: Голос или

будут показаны видеозвонки из приложений социальных сетей

как уведомления.

#### 5. **Отключить автоматическую яркость**: временно

выключите функцию автоматической яркости в игре режим.

#### 6. **Оптимизация графики**: улучшите

теневая детализация и улучшение общей игры графика

#### 7. **Повышение тактильной обратной связи**: обеспечьте

лучшая тактильная обратная связь для поддерживаемых игр

#### 8. **интеллектуальное сетевое управление**: в случае

из-за задержки сети он автоматически переключается на лучшая сеть, которая может потреблять мобильные данные.

9. **Fnatic Mode**юдвинутый игровой режим для профессиональных игроков Этот режим будет . блокируйте все уведомления и звонки, а также ограничивайте

фоновые процессы строго оптимизируются производительность игры и позволить игрокам сосредоточиться на

игры.

### Не Беспокоить

Когда вы не хотите чтобы вас беспокоил , сообщение,включить режим Не беспокоить ". Тот самый телефон не будет звонить или вибрировать когда он , получает сообщение.

уведомление, за исключением сигналов тревоги и настроек. Прокрутите страницу до панели уведомлений и нажмите, чтобы включить функция "Не беспокоить". Видишь

Не Беспокоить

для настроек.

### Литой экран

Перед использованием функции Miracastбедитесь, что ваш телевизор, проектор экран и другие дисплеи устройства совместимы с Miracast функция, и что функция устройства является включил.

Инструкции:

1. Перейдите в Настройки > **Bluetoothy стройство** 

#### соединение > житье

2. Нажмите кнопку меню в правом верхнем углу поверните в угол и выберите Включить Беспроводной

#### дисплей

З. Выберите устройство, которое необходимо спроецировать и ждать, пока экран телефона будет спроецирован на устройство отображения

### Плановое включение/выключение питания

Для удобства пользователей переключатель времени функция включения/выключения встроена. Вы можете пойти в

#### Настройки > утилиты > жлановое

включение/выключениепитания.

чтобы установить эту функцию

#### Закрепление экрана

Когда закрепление экрана включено, вы не будете возможность переключения на другие экраны, такие как домашний экран. Вам также не будет позволено откройте панель уведомлений или войдите в мультиинтерфейс управления задачами.

⚫**Включить закрепление экрана**: перейдите в **Настройки**  $>$ 

#### **Экран безопасности и блокировки**> > **дополнительно** >>

Закрепление экрана. Нажмите переключатель, чтобы

включить эту функцию функция.

⚫**Используйте экранную тоску**: вы можете использовать это

функция для фиксации текущего экрана до тех пор, пока он не будет

отменяется.

⚫Чтобы использовать эту функцию:

4. Убедитесь что закрепление экрана включено , .

5. Нажмите кнопку Последние, чтобы ввести последние данные.

список приложений.

6. Нажмите кнопку меню в правом верхнем углу

в углу карты приложения нажмите **Pin-**код.

⚫**Отмена закрепления экрана**: Если вы включите экран закрепление и выберите **запросить** PIN-**код разблокировки перед откреплением**вам будет предложено ввести

PIN-код разблокировки для отмены закрепления экрана.

### Параллельные Приложения

Создайте новую копию приложения для входа в систему разные счета.

Перейдите в раздел настройки > утилиты > >

#### параллельные приложения. Тот самый

список покажет вам приложения, которые поддерживают параллельные приложения. Нажмите на приложение итобы открыть его

Параллельные приложения.

### Картинка-в-картинке

Вы можете перейти в Настройки > Яриложения и

#### уведомления >>

#### Специальный доступ к приложению > Picture-in-picture to

просмотр и настройка поддерживаемых приложений. Когда TЫ

откройте указанное приложение в picture-in-

режим изображения, приложение создаст картинку в -

картинное окно, когда вы открываете или выходите из

приложение (например, продолжать смотреть видео),

который отображается поверх других приложений в

которых вы находитесь

в настоящее время используется.

\* Эта функция должна поддерживаться само приложение.

# **FileDash**

Эта функция поддерживает передачу файлов между телефоны без сети, которыми можно пользоваться

для передачи файлов на другой телефон OnePluвли телефон не OnePluHажмите на нижнюю вкладку

"FileDash файловом менеджере выберите нужный файл. пошлите, а потом ждите другого мобильного телефона чтобы соединиться.

1. Если принимающая сторона также является телефоном OnePlus,

пусть получатель выберет RECEIVEfrom FileDash, а затем следуйте инструкциям.

2. Если приемник не является телефоном OnePlus,ы можно найти точку доступа Wi-Fi, которая была создается автоматически вашим телефоном. А потом введите URL-адрес, предоставленный OnePlus устройство в браузере для отображения файла в браузер. Вам нужно только сохранить или скачать это ... Вы также можете сканировать QR -код в OnePlusелефон для подключения и запуска файла перевод.

### Скрытое Пространство

1. Скользите наружу двумя пальцами по дому экран для входа в скрытое пространство 2. Сдвиньте ящик вправо чтобы войти Скрытое Пространство

Перезагрузка, Обновление, Резервное Копирование, Восстановление

### Научитесь обновлять и перезагружать свой

### компьютер.

# Устройство OnePlus

### Перезагрузка или принудительная

### перезагрузка

Большинство проблем можно решить перезагрузив , компьютер.

устройство осуществляется следующими двумя способами: 1. При включении питания нажмите кнопку питания и одновременно нажмите кнопку Увеличения громкости а,

затем

нажмите "Перезагрузка", чтобы перезагрузить устройство.

2. При включении питания долго нажимайте кнопку питания кнопка и кнопка увеличения громкости в течение  $10$ секунд, телефон выключится, а затем нажмите кнопку

нажмите кнопку питания чтобы снова включить устройство , .

### Обновления системы

#### 1. Введите **Настройки** > > **Система** > > **Обновления системы**.

Затем система начинает проверять наличие обновлений.

2. Следуйте инструкциям для загрузки и

#### обновление.

 $\star$ 

Если ваше устройство обновлено, вы не увидите инструкции.

## Резервное копирование и восстановление При необходимости создайте резервную копию или

восстановление.

## Резервное копирование и восстановление с помощью OnePlus

### Переключатель

См."

Переключатель OnePlus"

для получения дополнительной информации.

Используйте Google Циск для резервного

копирования и восстановления данных.

#### восстановление

### **Создание резервной копии**

1. Доступ **к настройкам** >> **учетные**записи , вход **в** Google

#### **учетная запись и включить синхронизацию**

**учетной**записи .

2. Подожди

ибо

тот самый

система

чтобы

полный

автоматическая синхронизация.

3. Используйте сеть Wi-Fi для резервного копирования вашего устройства

поскольку размер данных может быть слишком велик для

резервного копирования

использование мобильных данных.

### **Восстановление Резервной Копии**

После заводского сброса или при переключении на новый устройство, войдите в свой аккаунт Googlea сайте устройство и включить синхронизацию учетной записи для восстановления

данные на телефоне.

# Заводской сброс

#### Примечание:

1. Восстановление заводских настроек приведет к удалению всего приложения

данные, контакты текстовые сообщения и так далее.

Резервное копирование важных данных перед заводским сбросом.

2. Если включена функция "стереть внутреннюю память", убедитесь, что

что все важные файлы, такие как фотографии и

документы в телефоне и локальная резервная копия,

сначала были скопированы на другое устройство.

#### Руководство по эксплуатации

### 1. Настройки >  $\times$ истема >  $\times$ Параметры сброса > > стереть

все данные (заводской сброс)

#### 2. Нажмите стереть все данные

3. Введите пароль.

4. Дождитесь завершения сброса настроек.

# Доступность

Узнайте о специальных функциях, которые облегчите использование устройства

#### люди с ограниченными физическими

#### возможностями.

Увеличение с помощью тройного нажатия Перейдите в **Настройки** > > **Система** > > **Специальные** возможности >>

#### **Увеличение** > > **увеличение с помощью тройного**

#### **нажатия**.

После включения используйте один палец для быстрого нажатия

три раза на экране, чтобы увеличить.

⚫Перетащите его двумя или более пальцами для прокрутки. ⚫Сложите внутрь или откройте наружу двумя или более пальцами.

еще больше пальцев для регулировки уровня масштабирования.

⚫Быстро нажмите еще три раза чтобы выйти из режима , масштабирования.

Чтобы временно увеличить масштаб изображения, быстро нажмите на него.

экран повторите три раза и удерживайте палец на экране. последний стук.

⚫Проведите пальцем чтобы перемещаться по экрану , .

⚫Ослабьте пальцы и вернитесь в исходное положение положение.

Примечание:

Вы не можете использовать функцию масштабирования на клавиатуре или клавиатуре.

панель навигации.

#### Кнопка включения завершает вызов

#### Перейдите в **раздел Настройки** >> **Система** >>

**Специальные** возможности и нажмите кнопку Далее.

затем включите функцию кнопка питания завершает вызов". Вот это

позволяет завершить вызов простым нажатием кнопки кнопка включения.

### Инверсия цвета

#### Перейдите в **раздел Настройки** > > **Система** > >

**Специальные** возможности и нажмите кнопку Далее. включить функцию Инверсия цвета " " для инвертирования дисплея цвета.

### Цветокоррекция

**Дейтераномалия:** красно-зеленая

⚫**Протаномалия**: красно зеленая -

**• Тританомалия:** сине-желтая

Высококонтрастный текст

Перейдите в **Настройки** > > **Система** > > **Специальные** возможности > > **высокий уровень**

**контрастный текст**. Включите эту функцию для

увеличения

контраст с фоном.

Информация по технике безопасности

# Просмотр информации о безопасности для вашего автомобиля

### устройство.

### Юридическое Уведомление

### Декларация

Без предварительного письменного разрешения OnePlus, воспроизведение, передача распространение или хранение содержание настоящего документа в любой форме является запрещено. ОпеРІ и вридерживается политики постоянное развитие. Таким образом, OnePluseзервирует право на внесение изменений или улучшений в любой из продуктов, описанных в этом документе без предварительного уведомления. Содержание этого документа

все документы предоставляются "как есть". Кроме как требуется в соответствии с применимым законодательством, никаких гарантий каких-либо

натуры, явные или подразумеваемые заключаются в отношение к точности этого документа. К тому же максимальная степень, разрешенная применимым законодательством,

ни при каких обстоятельствах **OnePluя**ли любой другой его лицензиары несут ответственность за любую потерю данных

или понести какие-либо особые случайные косвенные или причиненный косвенный ущерб.

Доступность поставок продукции, применение программное обеспечение и аксессуары могут быть разными Для получения подробной информации . информацию, пожалуйста обратитесь к авторизованному специалисту.

Дистрибьютор OnePluS To устройство может содержать товары, технологии или программное обеспечение,

подлежащие

экспортные законы и правила Диверсия наоборот . к закону это запрещено.

### Товарные знаки и разрешения

ONEPLUS и являются товарными знаками или

зарегистрированы

товарные знаки OnePlus Technology (Shenzhen)

Co., LtdBce права защищены. Android

ТМ

это

торговая марка компании Google Inc. LT **H** оторговая марка

компании

ETSI. Блютуз

®

словесный знак и логотипы это

зарегистрированные товарные знаки, принадлежащие компании Bluetooth SIG,

Inc.

N-знак является товарным знаком или

зарегистрированный товарный знак NFC Forum,

Inc. в США и в других странах.

Другие товарные знаки, продукты услуги и услуги

упомянутые названия компаний могут быть

собственность их соответствующих владельцев.

Политика Конфиденциальности

OnePlus остоянно стремится защитить ваш личная информация. Чтобы лучше понять как мы защищаем вашу личную информацию, вы можете ознакомьтесь с нашей политикой конфиденциальности в мастере установки

когда вы включаете телефон в первый раз

Вы также можете проверить нашу "политику конфиденциальности",

следующие шаги:Настройки >О телефоне >>>>

Правовая Информация >Политика Конфиденциальности.

Нормативную информацию можно найти на

устройство путем доступа через "О телефоне' найти в меню Настройки".

# Меры предосторожности при использовании устройства

Пожалуйста, прочитайте всю информацию о безопасности и здоровье

тщательно перед использованием вашего устройства

убедитесь в его исправности.

безопасная и правильная эксплуатация.

# Общая Информация По Технике

### Безопасности

Несоблюдение этих рекомендаций может привести к причинение вреда вашему устройству, имуществу вам самим или другим лицам.

другие.

• Не включайте прибор там где это запрещено или когда это может вызвать помехи или опасность • Не используйте прибор на заправочных станциях, сервисном обслуживании.

станции, или рядом с топливом или химикатами.

• Пожалуйста не храните и не носите с собой свой мобильный телефон

или аксессуары рядом с жидкостью или легковоспламеняющимся газом.

• Не ставьте телефон рядом с магнитными картами или другие магнитные объекты, так как информация хранится на дискетах картах памяти и кредитных картах , . карты могут быть повреждены магнитным излучением.

• Не помещайте аккумулятор, телефон или зарядное устройство в

микроволновая печь или другое высоковольтное устройство оборудование В противном случае это может привести к . замыканию цепи

повреждения пожары или другие повреждения , .

• Все беспроводные устройства, включая мобильные телефоны,

может быть восприимчив к помехам, и это может быть также вызывают помехи. Пожалуйста проверьте все законы и правила пользования вашим мобильным телефоном, особенно в самолетах больницах или медицинских , учреждениях.

учреждения.

• Используйте только фирменные аксессуары и батарейки которые одобрены OnePlusАксессуары которые не одобрены OnePlus могут повредите телефон или нарушите местные правила для радиоприемников. OnePluse возьмет ни одного

ответственность за несчастные случаи или возникшие проблемы

при использовании аксессуаров, не одобренных Онеплюс.

• Не разбирайте и не открывайте дробить, сгибать или деформация, прокол или клочок

• Не модифицируйте и не восстанавливайте, не пытайтесь вставьте посторонние предметы в аккумулятор, погрузите или подвергать воздействию воды или других жидкостей подвергать воздействию

пожар, взрыв или другая опасность.

• Не роняйте телефон или аккумулятор. Если телефон или батарея упали, особенно на

твердая поверхность, и пользователь подозревает повреждение,

отнесите его в сервисный центр для проверки.

• Прибор рассчитан на водостойкость

при определенных условиях, но OnePlusтого не делает рекомендуется чрезмерное погружение в воду. Жидкость повреждение приведет к аннулированию гарантии.

• При подключении с другими устройствами, пожалуйста следуйте инструкциям по безопасности, представленным в этом документе

руководство. Не пытайтесь подключить устройство с несовместимыми продуктами.

• Пожалуйста, не используйте телефон если антенна поврежден.В противном случае это может привести к травме.

• Пожалуйста, держите металлические предметы подальше от телефона.

приемник Небольшие металлические предметы могут .

притягиваться

к устройству и телесным повреждениям или устройству может произойти повреждение.

 $\cdot$ Соблюдайте минимальное расстояние в 15 см между ними. а

беспроводная связь

устройство

и еще

Ан

электронный

имплантат (кардиостимулятор,

инсулин

насосы,

нейростимуляторы и т д. .). Если носить электронный имплант держите устройство на противоположной стороне , импланты.

• Держите устройство от живота беременной женщины.

• Держите устройство подальше от нижнего живот подростков.

• Дети и подростки должны сделать

разумное использование телефона Избегайте ночи .

связи и ограничить частоту и

продолжительность звонков.

 $\cdot$  Подключаться к источникам питания только с USB 2. Онли сверху.

• Чтобы снизить уровень облучения людей,

следует использовать мобильный телефон, доступ

к сети башню или использование аксессуаров (комплект громкой связи и т.д.) или использовать громкоговоритель если , подходит, использовать прибор при хорошем приеме условиях когда индикатор сигнала отображает полный сигнал на прием сигнала бар) могут уменьшить количество полученной радиации; давать приоритет использования данных, SMSи MMS сообщения а не звонки , .

### Безопасность Батареи

 $\cdot$  Пожалуйста, не пытайтесь ремонтировать разбирать или модифицируйте батарею Замена батареи на . неправильный тип может привести к взрыву Ваш . телефон может использоваться только авторизованным **OnePlus** 

батарейки. Использование сторонних продуктов может привести к

утечка батареи, перегрев или пожар.

• Не устанавливайте и не используйте аккумуляторные батареи вблизи костров, обогревателей,

прямые солнечные лучи или другие источники тепла. Пролонгированный

воздействие тепла может привести к утечке батареи, взрывы или пожары.

• Пожалуйста, не давите на него и не прокалывайте его. батарея с твердыми предметами. Повреждение батареи это может привести к утечке батареи, ее перегреву или повреждению.

пожары Неправильное использование батареи может . привести к пожару,

взрыв или другая опасность.

• Если у вас возникли какие-либо проблемы с батареей, такие как высокая температура, обесцвечивание, искажение или утечка немедленно прекратите работу использование устройства и контакт с клиентом поддержка.

• Все батареи имеют ограниченный срок службы и будут начинают терять емкость после нескольких сотен charges/discharges.

• Не выбрасывайте батарею как бытовую отходы Своевременно утилизируйте использованные . батарейки в

в соответствии с местными правилами.

### Безопасность Зарядки

• Зарядное устройство предназначено только для использования в помещении.

• Не заряжайте аккумулятор в следующих условиях условия: под прямыми солнечными лучами при температуре ниже 5°С; в помещениях с влажностью, пылью или сильной вибрации; в местах рядом с телевизором радио или другими электроприборы.

• Зарядное устройство должно быть установлено рядом с оборудование и должно быть легкодоступно.

• Максимальная температура окружающей среды при зарядке заявленного изготовителем оборудования является 35°C.

• Загрязненные розетки могут привести к плохому контакту

вместе с зарядным устройством и ваш телефон может выйти из строя.

заряжайте как следует.

• Пожалуйста, используйте только официальное зарядное устройство OnePlus.

Использование несанкционированных зарядных устройств может быть опасным

и может аннулировать вашу гарантию.

• Убедитесь, что вы используете розетки только с

правильными

напряжение (как светодиодная метка на зарядном кирпиче). Использование неправильного напряжения может привести к повреждению вашего устройства.

телефон и/или аккумулятор могут привести к травмам.

• Не используйте небезопасные штепсельные вилки или розетки.

• Не используйте зарядное устройство с коротким замыканием.

• Не подключайте устройство к высоковольтному блок питания или батарея может стать

поврежден.

• Не разбирайте и не модифицируйте зарядное устройство, как это

это может привести к травмам, поражению электрическим током или пожару.

• Не прикасайтесь к зарядному устройству, кабелю или источнику питания

розетку следует мыть мокрыми руками, так как это может привести к поражению электрическим током

шок.

• Не кладите тяжелые предметы на шнур питания или попытаться изменить какие-либо кабели.

 $\cdot$  Убедитесь, что вы крепко держитесь за зарядное устройство, пока

отсоедините его.

•

 $\cdot$  Не тяните за шнур питания, так как это может привести к повредить и вызвать электрический шок или пожар.

• Перед очисткой устройства отключите питание вилка от розетки.

• Отсоедините зарядное устройство от электрических розеток и

устройство когда оно не используется , .

### Безопасность Вождения

Не используйте прибор и не соблюдайте меры предосторожности

приоритет при управлении транспортным средством Будьте обязательно соблюдайте соответствующие правила в этом районе или

страна в которой вы едете , .

• Не кладите телефон или аксессуары рядом с ним.

защитные подушки безопасности.

• Используется только компас и GPS информация для справочных целей.

• Если вы не хотите раскрывать свое местоположение будьте , осторожны.

обязательно не используйте приложения, которые могут записывать ваши данные.

расположение.

### Медицинская Информация

• Чтобы предотвратить возможный слух повреждение, не слушайте на высоком уровне уровни громкости в течение длительных периодов. • Повреждение дисплея или батареи может привести к утечка жидкости Если эта жидкость попадет внутрь . контакт с глазами, кожей или одеждой, немедленно промойте глаза (не трите) . тщательно промойте кожу водой и ищите медицинская помощь.

• Некоторые люди могут испытывать головокружение или переживания

медицинские проблемы в ответ на мигающие огни.

Если вы находитесь в группе риска, пожалуйста,

проконсультируйтесь со своим врачом

перед использованием этого устройства Если у вас есть . следующие симптомы: головная боль головокружение,

судороги, Судороги глаз или мышц, потеря зрения.

сознание или непроизвольные движения тела , ,

пожалуйста немедленно прекратите использование , устройства.

обратитесь за медицинской помощью Избегайте . использования устройства

в течение длительных периодов времени и

Соблюдайте надлежащую дистанцию

из твоих глаз.

# Заявление О Безопасности Лазера

Если этот продукт поддерживает лазерную автофокусировку ЛАЗЕРНЫЙ ПРОДУКТ КЛАССА1

особенность. Чтобы обеспечить правильное использование данного продукта,

пожалуйста, внимательно прочтите данное руководство пользователя.

сохраните для дальнейшего использования. Должен ли блок требуйте технического обслуживания, обратитесь к

уполномоченному

сервисный центр. Использование элементов управления, регулировок или

выполнение процедур, отличных от этих

указанные в настоящем документе могут привести к опасным

радиационное облучение. Для предотвращения прямого воздействия

к лазерному лучу, не пытайтесь открыть корпус или установить прямой контакт с лазером.

# Нормативная Информация На Этикетке **(Если**

### поддерживается)

Вы можете проверить наши регулирующие этикетки по выполните следующие действия:

Настройки > Телефоне> > Регуляторные Метки> >

# Соответствие нормативным требованиям ЕС Заявление СЕ

Настоящим Компания OnePlus Technology (Shenzhen) Со ООО заявляет, что тип радиооборудования Смартфон находится в соответствии с директивой 2014/5ВС. Полный текст декларации ЕС

сертификат соответствия (DoC) доступен по следующему

адресу

интернет

адрес

https://www.oneplus.com/support/manuals.

Примечание: соблюдайте национальные местные правила в место, где будет использоваться устройство. Это устройство может быть ограничено для использования в

некоторых или всех

государства-члены Европейского союза (ЕС).

# Информация о радиочастотном воздействии (SAR)

• Предел SAR в Европе составляет 2, 0Вт/кг. Тот самый самое высокое значение SAR этого устройства соответствует это предел. И пожалуйста смотрите "Самый высокий SAR Карта "значение", чтобы найти самое высокое значение **SAR** 

• Этот прибор был испытан для типичной деятельности с задней стороны телефона держится 5мм от тело. Для поддержания соответствия радиочастотному воздействию

требования, используйте аксессуары которые поддерживают Расстояние разъединения 5 тимежду вашим телом и на задней панели телефона.Использование зажимов для ремней,

кобуры и подобные аксессуары не должны

содержат металлические компоненты в своей сборке.

Использование аксессуаров, которые не удовлетворяют этим требования могут не соответствовать радиочастотному

воздействию

требований, и следует избегать.

• Случаи с металлическими деталями могут изменить РФ производительность устройства, включая его соответствие руководящим принципам воздействия РФ, в способ который не был протестирован или сертифицирован , , и пользоваться такими аксессуарами следует избегать. Conformément à la règlementation française, nous sommes obligés d'inclure les recommandations suivantes concernant les mesures de précaution : vous pouvez limiter votre exposition à l'énergie de radiofréquences (a) en utilisant votre appareil mobile dans des zones de bonne couverture réseau, ou (b) a l'aide d'un kit mains libres pour maintenir votre appareil mobile éloigné de votre visage et de votre corps. Dans ce dernier cas, il est conseillé aux femmes enceintes d'éloigner leur appareil mobile de leur abdomen. Il est également recommandé aux adolescents d'éloigner leurs appareils mobiles du bas ventre.

### Ограничения в диапазоне 5 ГГц

Устройство предназначено только для использования в помещении.

работает на частоте от 5150 до 5350 МГц

ассортимент продукции в следующих странах:

**На**

**Будьте**

**БГ**

**HR** 

**Сай**

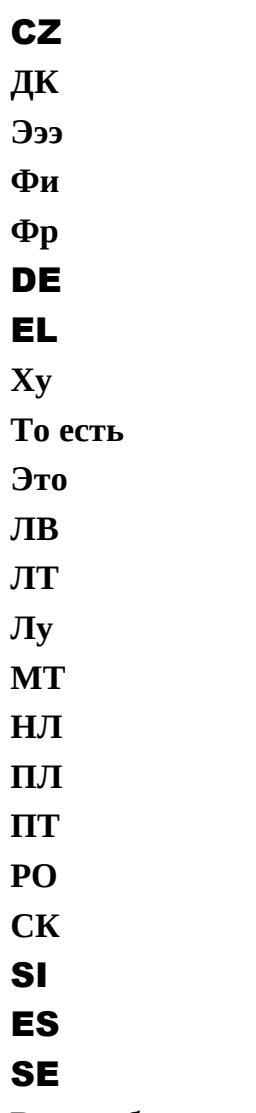

Великобритания

### Частотные полосы и мощность

а) диапазоны частот, в которых Радио

оборудование работает:

Некоторые группы могут быть доступны не во всех странах или во всех областях. Пожалуйста свяжитесь с местным перевозчиком для получения дополнительной информации подробнее.

 $b)$ 

Максимум

радиочастота

сила

передается в полосах частот, в которых

радиооборудование работает максимальная мощность

для всех диапазонов меньше самого высокого предельного значения

указано в соответствующем гармонизированном стандарте. пожалуйста,смотрите "краткое руководство", чтобы найти частотные диапазоны и мощность передачи.

### Правильная утилизация данного продукта

Тот самый зачеркнуто колесный бункер символ на вашем продукте батарея литература или упаковка указывают на что продукт и его электронные аксессуары не должны выбрасываться с другими бытовыми отходами Для безопасной переработки . отходов ваше устройство, пожалуйста используйте возврат и сбор система или обратитесь к продавцу, где находится устройство изначально был куплен.

### Соответствие Требованиям RoHS

Данный продукт соответствует директиве 2011/65/EU и его поправки, об ограничении использование некоторых опасных веществ в электротехнике и электронное оборудование. Соответствие требованиям ERP " OnePlus Technology (Shenzhen) Co., Ltd.

Настоящим заявляет, что его продукция соответствует Связанные с энергетикой

Продукты Директива (ErP) 2009/125/EC. Для получения дополнительной информации, пожалуйста, посетите сайт:

#### https://www.oneplus.com/support/manuals "

Бренд **ONEPLUS** Наименование производителя Shenzhen Huntkey Electric Co., Ltd. Huizhou Golden Lake Industrial Co., Ltd Адрес производителя Промышленный Парк Хантки Деревня Сюэ Єян Баньсуэ Дорога, Баньтянь, 51812 В 1эньчжэнь, Гуандун, P. R. Китай Промышленный Комплекс Дунцзян, Улица Шуйкоу, Хуэйчэн Район, Город Хуэйчжоу, Провинция Гуандун, 516005, Р. Китай Идентификатор модели WC030B31HK, WC030B41HK WC0506A31JH, WC0506A41JH Входное напряжение 100-240V AC Входная частота переменного тока  $50/60$  Tu Выходное напряжение 5,0 В постоянного тока Выходной ток 2.0 A 6.0 A 2.0 A 6.0 A Выходная мощность 10,0 Вт 30.0 Вт 10,0 Вт 30.0 Вт Средняя активная эффективность 85.97% 85.08% 85.30% 85.07% КПД при низкой нагрузке (10 %) 79.38% 86.69% 81.00% 83.50% Потребляемая мощность холостого хода 0,065 $\textcircled{B}_{T}$ 0,055 Вт

# Соответствие нормативным требованиям **FCC**

# Заявление FCC

Это устройство соответствует требованиям части 15 FCC правила Эксплуатация осуществляется при соблюдении . следующих двух условий

условия:

(1) Данное устройство не может причинять вредного воздействия.

вмешательство;и

(2) Данное устройство должно принимать любые помехи полученные данные, включая помехи которые могут вызвать

нежелательная операция.

**Примечание**: производитель не несет ответственности за любые радио-или телевизионные помехи, вызванные несанкционированные модификации или изменения в настоящем документе

оборудование Такие модификации или изменения . может лишить пользователя прав на эксплуатацию оборудование.

**Примечание**: это оборудование было испытано и установлено, что они соответствуют предельным значениям для класса а в

цифровое устройство, в соответствии с частью 15 FCC Правила Эти ограничения предназначены для обеспечения . разумная защита от вредного воздействия на детали вмешательство в жилую установку. Это

оборудование генерирует использует и может излучать радио

частотная энергия и, если она не установлена и не

**ИСПОЛЬЗУЕТСЯ** 

в соответствии с инструкцией, может вызвать вредные помехи для радиосвязи.

Однако нет никакой гарантии, что вмешательство не будет происходить в конкретной установке Если это оборудование действительно создает вредные помехи для прием радио или телевидения, который может быть определяется путем выключения оборудования и далее пользователю предлагается попытаться исправить вмешательство одного или нескольких из следующих факторов

меры:

- Переориентируйте или переместите приемную антенну.

- Увеличьте расстояние между

оборудование и приемник.

- Подключите оборудование к розетке на схема отличается от той, к которой подключен приемник. это связано.

- Проконсультируйтесь с дилером или опытным радиоприемником/телевизором техник за помощью.

# Внимание FCC

• Любые изменения или модификации прямо не оговоренные утверждено стороной, ответственной за

соблюдение требований может привести к аннулированию полномочий пользователя на

работайте с оборудованием.

 $\cdot$ Антенна (ы ) используемая ы (дл)я этого передатчика должна (ы)

не быть совмещенным или работать в сочетании с любая другая антенна или передатчик.

• Выбор кода страны предназначен для стран, не являющихся гражданами США

только модель и доступна не для всех американских моделей.

Согласно регламенту FCC, все продукты Wi-Fi продаются на рынке

в США должны быть закреплены за нами операционные каналы

только ...

## Информация о радиочастотном воздействии (SAR)

• Это устройство спроектировано и изготовлено не так превышение предельных значений выбросов при

воздействии

радиочастотная РЧ энергия устанавливается федеральным Комиссия по коммуникациям США

Правительство.

 $\cdot$  Предел SAR, установленный FCC, составляет 1, 6 Вт/кг. Тот самый

соответствует самому высокому значениюSAR данного типа устройства

with this limit. And please see the "Highest SAR Value " card to fnd the highest SAR value reported to FCC.

• Tests for SAR are conducted using standard operating positions accepted by the FCC with the device transmitting at its highest certifed power level in all tested frequency bands. • Although the SAR is determined at the highest certifed power level, the actual SAR level of the device while operating can be well below the maximum value. This is because the device is designed to operate at multiple power levels so as to use only the power required to reach the network. In general, the closer you are to a wireless base station antenna, the lower the power output.

• While there may be differences between the SAR levels of various devices and at various positions, they all meet the government requirement.

• This device has also been tested and meets the FCC RF exposure guidelines for use with an accessory that contains no metal and positions the handset a minimum of 15mm from the body. Use of other accessories may not ensure compliance with FCC RF exposure guidelines. Position the handset a minimum of 15mm from your body when the device is switched on. • Choose the belt clips, holsters, or other similar body-worn accessories which do not contain metallic components to support the minimum distance of body-worn operation. Cases with metal parts may change the RF performance of

the device, including its compliance with RF exposure guidelines, in a manner that has not been tested or certifed, and use such accessories should be avoided.

# Hearing Aid Compatibility (HAC) regulations for Mobile phones

• Your phone is compliant with the FCC Hearing Aid Compatibility requirements.

• The FCC has adopted HAC rules for digital wireless phones. These rules require certain phone to be tested and rated under the American National Standard Institute (ANSI) C63.19-2011

hearing

aid

compatibility

standards.

• The ANSI standard for hearing aid compatibility contains two types of ratings.

• M-Ratings: Rating for less radio frequency interference to enable acoustic coupling with hearing aids.

• T-Ratings: Rating for inductive coupling with hearing aids in tele-coil mode.

• Not all phones have been rated, a phone is considered hearing aid compatible under FCC rules if it is rated M3 or M4 for acoustic coupling and T3 or T4 for inductive coupling. These ratings are given on a scale from one to four,

where four is the most compatible. Your phone meets the M3/T3 level rating.

• However, hearing aid compatibility ratings don't guarantee that interference to your hearing aids won't happen. Results will vary, depending on the level of immunity of your hearing device and the degree of your hearing loss. If your hearing device happens to be vulnerable to interference, you may not be able to use a rated phone successfully. Trying out the phone with your hearing device is the best way to evaluate it for your personal needs. • This phone has been tested and rated for use with hearing aids for some of the wireless technologies that it uses. However, there may be some newer wireless technologies used in this phone that have not been tested yet for use with hearing aids. It is important to try the different features of this phone thoroughly and in different locations, using your hearing aid or cochlear implant, to determine if you hear any interfering noise. Consult your service provider or the manufacturer of this phone for information on hearing aid compatibility. If you have questions about return or exchange policies, consult your service provider or phone retailer.

• Hearing devices may also be rated. Your hearing device manufacturer or hearing health professional may help you fnd this rating. For

more information about FCC Hearing Aid Compatibility, please go to http://www.fcc.gov/cgb/dro

#### IEEE1725 Compliance

.

• Only use the battery with a charging system that has been qualifed with the system per CTIA Certifcation Requirements for Battery System Compliance to IEEE 1725. Use of an unqualifed battery or charger may present a risk of fre, explosion, leakage, or other hazard.

• Replace the battery only with another battery that has been qualifed with the system per this standard, IEEE-Std-1725. Use of an unqualifed battery may present a risk of fre, explosion, leakage or other hazard.

•Only authorized service providers shall replace battery. (If the battery is non-user replaceable).

# Industry Canada Conformance

# IC Statement

This device complies with Industry Canada's license exempt RSSs. Operation is subject to the following two conditions:

(1) This device may not cause interference; and (2) This device must accept any interference, including interference that may cause undesired operation of the device.

Le présent appareil est conforme aux CNR
d'Industrie Canada applicables aux appareils radio exempts de licence. L'exploitation est autorisée aux deux conditions suivantes (1) l'appareil ne doit pas produire de brouillage, et.

(2) l' utilisateur de l'appareil doit accepter tout brouillage radioélectrique subi, même si le brouillage est susceptible d'en compromettre le fonctionnement.

This device complies with the Canadian ICES-003 Class B specifcations. CAN ICES-3(B)/ NMB-3(B).

Cet appareil numérique de la Canadian ICES-003. Cet appareil numérique de la classe B est conforme à la norme NMB-003 du Canada. This equipment complies with IC RSS-102 radiation exposure limits set forth for an uncontrolled environment.

Cet équipement est conforme aux limites d'exposition aux radiations IC RSS-102 établies pour un environnement non contrôlé.

## Restrictions in 5GHz band

The device could automatically discontinue transmission in case of absence of information to transmit, or operational failure. Note that this is not intended to prohibit transmission of control or signaling information or the use of repetitive codes where required by the technology. The device for operation in the

band 5150-5250 MHz is only for indoor use to reduce the potential for harmful interference to co-channel mobile satellite systems; -Les dispositifs fonctionnant dans la bande 5150-5250 MHz sont reserves uniquement pour une utilisation a l'interieur afn de reduire les risques de brouillage prejudiciable aux systemes de satellites mobiles utilisant les memes canaux.

### RF Exposure Information (SAR)

The SAR limit set by the ISED is 1.6W/kg. The highest SAR value of this device type complies with this limit. And please see the "Highest SAR Value " card to fnd the highest SAR value reported to the IC.

This device has also been tested and meets the ISED RF exposure guidelines for use with an accessory that contains no metal and positions the handset a minimum of 15mm from the body. Use of other accessories may not ensure compliance with ISED RF exposure guidelines. Position the handset a minimum of 15mm from your body when the device is switched on. Déclaration d'exposition aux radiations: Le produit est conforme aux limites d'exposition pour les appareils portables RF pour les Etats Unis et le Canada établies pour un environnement non contrôlé. Le produit est sûr pour un fonctionnement tel que décrit dans ce manuel. La réduction aux expositions RF peut

être augmentée si l'appareil peut être conservé aussi loin que possible du corps de l'utilisateur ou que le dispositif est réglé sur la puissance de sortie la plus faible si une telle fonction est disponible. Cet équipement est conforme aux limites d'exposition aux rayonnements IC établies pour un environnement non contrôlé. Cet équipement doit être installé et utilisé avec un minimum de 15mm de distance entre la source de rayonne

## Care and Maintenance

The following suggestions will help you maintain and prolong the life of your device.

• Only qualifed and authorized personnel should make repairs to this product.

• Disabling features such as Bluetooth and Wi-Fi when not in use and dimming the screen can help you save energy and extend battery life. • Clean your phone and charger with a soft, clean, dry cloth. If the screen comes into contact with liquid or dust, please clean it immediately. Do not use alcohol or irritating chemicals to clean the device.

• Touching the screen with a sharp object may cause the screen to be scratched.

• Please do not touch the connection port of the phone, as static electricity may harm components in the device.

• Ideal operating temperatures are 0°C to 35°C,

Ideal storage temperatures are -20°C to +45 °C. • Only operate your phone between 35% to 85% humidity.

• Do not place the phone on uneven or stable surfaces.

• Do not hit, press, shake or drop the phone to avoid damage and injury.

• Charger are not waterproof. Please do not use these devices in the bathroom, areas of high temperature, humidity or dust; please avoid rain. • When the phone is transmitting data or saving information, do not remove the SIM card. • Please keep the phone out of reach of children in order to prevent injuries or property damage.

# OnePlus Device Warranty

### Information

OnePlus devices purchased on oneplus.com or authorized sales channels come with a limited warranty. The duration of this warranty is dependent on the original country or region of purchase and is only redeemable within the original country or region. Unless otherwise specifed, this warranty covers the hardware components of the product as originally supplied and does not cover, or partially covers, software, consumable items, or accessories, even if packaged or sold together with the product. The limited warranty only covers functional defects of product caused by

workmanship or build materials. For more details, please contact OnePlus Customer Support by visiting oneplus.com/support.

### The limited warranty does not

### cover

1. Defects or damage resulting from accidents, neglect, misuse, or abnormal use; abnormal conditions or improper storage; exposure to liquid, moisture, dampness, sand or dirt; unusual physical, electrical or electromechanical stress. 2. Scratches, dents and cosmetic damage, unless caused by OnePlus.

3. Defects or damage resulting from excessive force or use of metallic objects on the touch screen.

4. Devices that have the serial number or the IMEI number removed, defaced, damaged, altered or made illegible.

5. Ordinary wear and tear.

6. Defects or damage resulting from the use of the product in conjunction or connection with accessories, products, or ancillary/peripheral equipment not furnished or approved by OnePlus.

7. Any physical feature defects or damage resulting from improper testing, operation, maintenance, installation, service, or adjustment not furnished or approved by OnePlus. 8. Defects or damage resulting from external

causes such as collision with an object, fre, flooding, dirt, windstorm, lightning, earthquake, exposure to weather conditions, theft, blown fuse, or improper use of any electrical source. 9. Defects or damage resulting from cellular signal reception or transmission, or viruses and 3rd party software problems introduced into the product.

10. Free warranty replacements and repairs are only valid in the country or region of purchase. Please contact OnePlus Customer Support for more details.

# Return Policy (Limited to North America & Europe)

OnePlus phones and accessories are made to the highest standards and undergo rigorous testing. If you are not satisfed with your OnePlus product for any reason, you may request a return within 15 calendar days of delivery. Once we approve your return request and receive the product, we will perform standard inspection. And if the product passes the inspection, we will give you a full refund. Any shipping and handling fees incurred in the return process are not covered by the refund.

Return requests made outside of the 15-day period will not be accepted. We may also choose not to accept returns within these circumstances:

1. Defects or damages caused by misuse, neglect, physical damage, tampering, incorrect adjustment, normal wear and tear or incorrect installation after purchase.

2. Price fluctuations being the sole reason for return.

3.

Customized

#### customer

contracts.

In

accordance with the U.K. Consumer Rights Act 2015, any goods that are not (1) of satisfactory quality; (2) ft for their given purpose; or (3) as described, may be returned free of charge within 30 days of delivery. Please submit a ticket describing the problem with your device. In order to be eligible for a refund, you must contact us within 30 days and describe in details how the goods were defective, damaged, or materially different. We may choose not to accept returns for any of the above mentioned circumstances. In all cases, we will inspect the product and verify the fault. To qualify for a replacement or refund, device must be in "as new" condition and include all original contents of the package. We reserve the right to refuse a refund or exchange if the product returned is deemed to have been damaged.

#### Please contact OnePlus Customer Support to

#### request a return at oneplus.com/support. OnePlus Customer Support

Support information and assistance go to:

www.oneplus.com/support

Download manuals:

https://www.oneplus.com/support/manuals

#### OnePlus Kundenbetreuung

Weitere Informationen fnden Sie in unserem Support Center:

#### www.oneplus.com/de/support

Bedienungsanleitungen im Download:

https://www.oneplus.com/de/support/manuals

#### OnePlus Service Clients

Visitez le site d'assistance en ligne pour obtenir plus d'informations:

#### www.oneplus.com/fr/support

Téléchargements et Manuels:

#### https://www.oneplus.com/fr/support/manuals

#### OnePlus Atención al Cliente

Para información, soporte y asistencia vaya a: www.oneplus.com/es/support

Descarga el manual en:

https://www.oneplus.com/es/support/manuals

#### OnePlus Assistenza Clienti

Per informazioni di supporto e assistenza vai su:

www.oneplus.com/it/support Scarica manuali: https://www.oneplus.com/it/support/manuals Suporte ao Cliente OnePlus Para informações, suporte e assistência, acesse:

www.oneplus.com/pt/support

Descarregar manual:

https://www.oneplus.com/pt/support/manuals

#### OnePlus Kundsupport

För supportinformation och hjälp gå till: www.oneplus.com/se/support Ladda ned manualer: https://www.oneplus.com/se/support/manuals OnePlus Customer Support Support information and assistance go to: www.oneplus.in/support Download manuals: https://www.oneplus.in/support/manuals OnePlus Klantenservice Voor ondersteuning bij producten ga je naar: www.oneplus.com/nl/support Download handleidingen: www.oneplus.com/nl/manual OnePlus asiakaspalvelu

Tuotetuki ja asiakaspalvelu:

#### www.oneplus.com/f/support

Lataa käyttöohjeita:

www.oneplus.com/f/support/manuals

#### OnePlus kundesupport

For support, information og hjælp, venligst gå til:

www.oneplus.com/dk/support

Download brugsmanual:

https://www.oneplus.com/dk/support/manuals

#### OnePlus klienditugi

Tugiteave ja abi: www.oneplus.com/ee/support Lae alla käsiraamat:

www.oneplus.com/ee/support/manuals

#### Pagalba klientams

Eiti į palaikymo informaciją bei pagalbą: www.oneplus.com/lt/support Parsisiųsti varototojo vadovą: www.oneplus.com/lt/support/manuals

#### Asistență clienți OnePlus

Informații de suport și asistență : https://www.oneplus.com/ro/support Descă rcați manuale: https://www.oneplus.com/ro/support/manuals